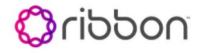

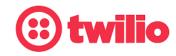

# Ribbon SBC Edge SWe Lite R9.0 on AWS Interop with Cisco UCM and Microsoft Teams Direct Routing for Twilio Elastic SIP Trunking

**Interoperability Guide** 

# Table of Contents

| Interoperable Vendors                      |        |
|--------------------------------------------|--------|
| Copyright                                  | ge   2 |
| Document Overview                          | , ,    |
| About Ribbon SBC SWe Lite                  |        |
| About Twilio Elastic SIP Trunking          |        |
| About Microsoft Teams Direct Routing       |        |
| About Cisco Unified Communication Manager  |        |
| Scope                                      |        |
| Non-Goals7                                 |        |
| Audience7                                  |        |
| Prerequisites                              |        |
| Product and Device Details                 |        |
| Network Topology and E2E Flow Diagrams     |        |
| SBC SWe Lite - Twilio Deployment Topology9 |        |
| SBC SWe Lite - Twilio Lab Topology         |        |
| Signaling and Media Flow                   |        |
| Document Workflow                          |        |
| Installing SBC SWe Lite on AWS13           |        |
| SBC SWe Lite Configuration                 |        |
| Accessing SBC SWe Lite                     |        |

# Page | 3

| Configure Call Routing                       |           |
|----------------------------------------------|-----------|
| Configure End Users                          |           |
| Phone Setup                                  | Page   4  |
| Device Association                           | i age   4 |
| Enable MoH                                   |           |
| Configuration for SIP-URI calling            |           |
| MS TEAMS Configuration                       |           |
| Monitor Real Time Status                     |           |
| Place a Test Call                            |           |
| Answer Call and Confirm Connection           |           |
| Disconnect the Call                          |           |
| Supplementary Services and Features Coverage |           |
| Caveats                                      |           |
| Support                                      |           |
| References                                   |           |
| Conclusion                                   |           |

# **Interoperable Vendors**

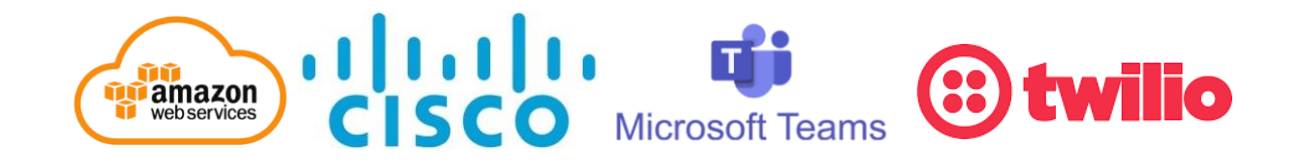

# Copyright

© 2021 Ribbon Communications Operating Company, Inc. © 2021 ECI Telecom Ltd. All rights reserved. The compilation (meaning the collection, arrangement and assembly) of all content on this site is protected by U.S. and international copyright laws and treaty provisions and may not be used, copied, reproduced, modified, published, uploaded, posted, transmitted or distributed in any way, without prior written consent of Ribbon Communications Inc.

The trademarks, logos, service marks, trade names, and trade dress ("look and feel") on this website, including without limitation the RIBBON and RIBBON logo marks, are protected by applicable US and foreign trademark rights and other proprietary rights and are the property of Ribbon Communications Operating Company, Inc. or its affiliates. Any third-party trademarks, logos, service marks, trade names and trade dress may be the property of their respective owners. Any uses of the trademarks, logos, service marks, trade names, and trade dress without the prior written consent of Ribbon Communications Operating Company, Inc., its affiliates, or the third parties that own the proprietary rights, are expressly prohibited.

# **Document Overview**

This document provides the configuration details for Ribbon's SBC SWe Lite interworking with Twilio Elastic SIP Trunk, Microsoft Teams Direct Routing and Cisco Unified Communication Manager.

### About Ribbon SBC SWe Lite

The Ribbon Session Border Controller Software Edition Lite (SBC SWe Lite) provides best-in class communications security. The SBC SWe Lite dramatically simplifies the deployment of robust communications security services for SIP Trunking, Direct Routing, and Cloud UC services. SBC SWe Lite operates natively in the Azure and AWS Cloud as well as on virtual machine platforms including Microsoft Hyper-V, VMware and Linux KVM.

### **About Twilio Elastic SIP Trunking**

Twilio has developed an advanced SIP trunking service that addresses the key challenges that are holding back enterprises from realizing their communications transformation goals. Twilio Elastic SIP Trunking delivers global PSTN connectivity that enables enterprises to increase business agility, reduce costs and deliver uniform global reach.

### **About Microsoft Teams Direct Routing**

Microsoft Phone System Direct Routing allows connection of a supported customer-provided Session Border Controller (SBC) to a Microsoft Phone System. Direct Routing enables using virtually any PSTN trunk with Microsoft Phone System and configuring interoperability between customer-owned telephony equipment, such as a third-party private branch exchange (PBX), analog devices, and Microsoft Phone System.

### About Cisco Unified Communication Manager

Cisco Unified Communication Manager is a core call-control application of Cisco UCM. It provides enterprise-class call control, session management, voice, video, messaging, mobility and conferencing services in a way that is efficient, highly secure, scalable and reliable.

# Scope

This document provides configuration best practices for deploying Ribbon's SBC SWe Lite with Cisco Unified Communication Manager (CUCM) and Microsoft Teams for Twilio Elastic SIP Trunking interop. Note that these are configuration best practices and each customer may have unique needs and networks. Ribbon recommends that customers work with network design and deployment engineers to establish the network design which best meets their requirements.

Page | 7

# **Non-Goals**

It is not the goal of this guide to provide detailed configurations that will meet the requirements of every customer. Use this guide as a starting point and build the SBC configurations in consultation with network design and deployment engineers.

# Audience

This is a technical document intended for telecommunications engineers with the purpose of configuring both the Ribbon SBC and the third-party product. Navigating the third-party product as well as the Ribbon SBC SWe Lite GUI is required. Understanding the basic concepts of TLS/TCP/UDP, IP/Routing, and SIP/SRTP is also necessary to complete the configuration and any required troubleshooting.

# **Prerequisites**

The following aspects are required before proceeding with the interop:

- Amazon Web Services (AWS) subscription
- Ribbon SBC SWe Lite on AWS
- SBC SWe Lite License
  - This interop requires the acquisition and application of cloud SIP sessions, as documented at <u>Cloud-Based SBC SWe Lite Deployment</u> <u>Licenses</u>

- Public IP Addresses
- Twilio Elastic SIP Trunk
  - Contact Twilio for Domain, IP and Port information
  - For more details, visit <u>https://www.twilio.com/docs/sip-trunking or see the "</u>Twilio Elastic SIP Trunk Configuration<u>" section of this</u> <u>document</u>
- TLS Certificates for SBC SWe Lite
  - Please refer to Working with Certificates

# **Product and Device Details**

The configuration uses the following equipment and software:

Table 1: Requirements

| Product                            | Equipment                           | Software Version |
|------------------------------------|-------------------------------------|------------------|
| Ribbon Networks                    | Ribbon SBC Swe Lite                 | 9.0.1            |
| Third-party Equipment              | Cisco Unified Communication Manager | 12.5.1.11900-146 |
| Microsoft Corporation              | Microsoft Teams Client              | 1.3.00.30866     |
| Twilio                             | Elastic SIP Trunking service        | NA               |
| Administration and Debugging Tools | Wireshark                           | 3.2.7            |
|                                    | LX Tool                             | 2.1.0.6          |

Page | 8

# **Network Topology and E2E Flow Diagrams**

### SBC SWe Lite - Twilio Deployment Topology

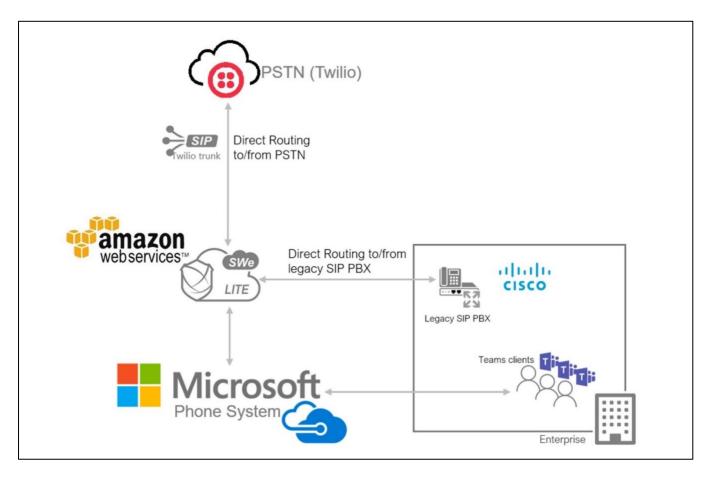

### SBC SWe Lite - Twilio Lab Topology

Primary: xxxxx-us.pstn.us1.twilio.com (East Coast) WAN LAN xxxxx-us.pstn.twilio.com Secondary: xxxxx-us.pstn.us2.twilio.com (West Coast) M 4 **Corporate Firewall** CUCM Trunk (+91) xxxxxxxxxx Legacy SIP PBX (+1) xxxxxx aws SWe aws-iot.xxxxxxxx.com **PSTN** CUCM phones +1xxxxxxxxxx , +44xxxxxxxxx noddin 🕎 SIP In mi (+91) xxxxxxxxx LITE (+44)xxxxxx xxxxx-emea.pstn.twilio.com Primary: xxxxx-emea.pstn.ie1.twilio.com (Ireland) TEAMS Trunk Secondary: xxxxx-emea.pstn.de1.twilio.com (Frankfurt) Microsoft Direct Routing TH Media Bypass OFF Т **Teams Clients** Microsoft Teams TEAMS clients +1xxxxxxxxx, +44xxxxxxxxx IOT DMZ (Enterprise) **Ribbon - Twilio Interop Lab Topology** Network (xxxxxxxxxx.com)

#### Note

Two Trunks (US and EMEA) were included for testing purpose. Customers can configure the Trunks as per their requirement.

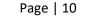

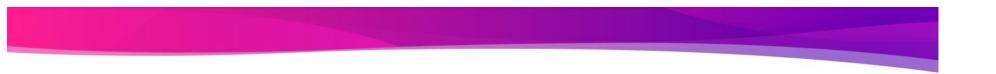

### Signaling and Media Flow

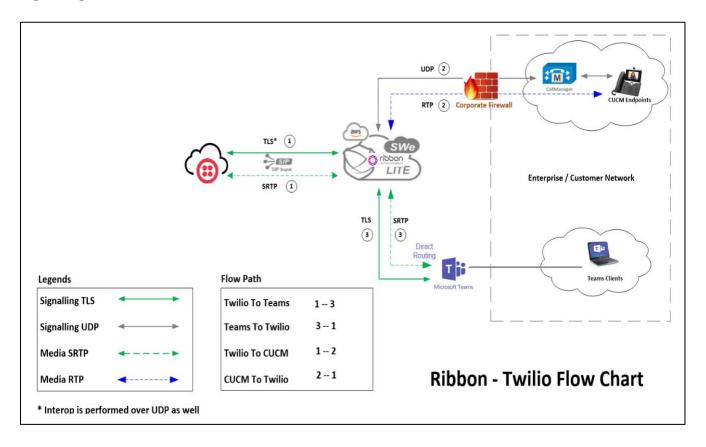

Page | 11

# **Document Workflow**

The sections in this document follow the sequence below. The reader is advised to complete each section for the successful configuration.

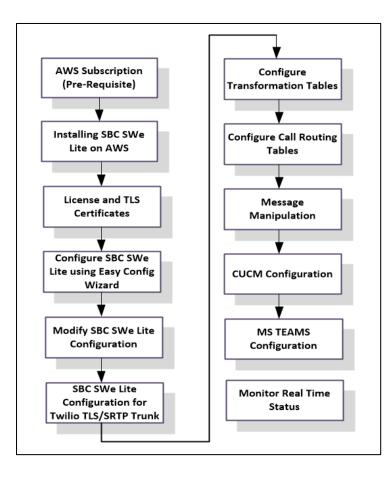

© 2021 Ribbon Communications Operating Company, Inc. © 2021 ECI Telecom Ltd. All rights reserved.

# **Installing SBC SWe Lite on AWS**

The SBC SWe Lite is available for deployment in AWS. It is created as a virtual machine (VM) hosted in AWS. To deploy an SBC SWe Lite instance, refer to <u>Deploying an SBC SWe Lite via Amazon Web Services-AWS</u>. Once SWe Lite instance is successfully created on AWS, kindly retrieve the allocated NAT Public IPs, Ethernet IPs & Management IPs. Also ensure <u>Twilio IP addresses</u> are whitelisted on AWS access list. For more details, kindly find the link given in the references section.

Page | 13

# **SBC SWe Lite Configuration**

### **Accessing SBC SWe Lite**

Open any browser and enter the SBC SWe Lite IP address.

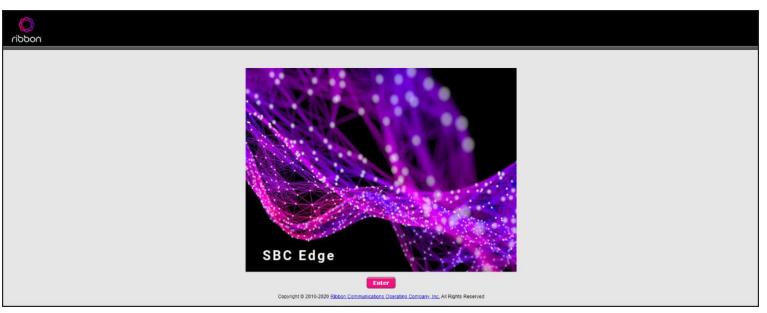

Click Enter and log in with valid User ID and Password.

| ciboon | Welcome to Ribbon SBC SWe Lite                                                                                                    |
|--------|----------------------------------------------------------------------------------------------------|
|        | Users (authorized or unauthorized) have no explicit or implicit expectation of privacy. Any or all uses of this system and all files on this system may be intercepted and copied, autide inspected, and disclosed to authorized site, customer administrative, and law enforcement personnel, as well as authorized or government agencies, both domestic and foreign. By using this system, the user consents to such interception monitoring recording, copying, auditing, inspection, and disclosure at the discretion of authorized or improper use of this system may negative the administrative discretion and original personnels. Unsuch or automicine personnel, so the discretion of authorized or improper use of this system may result in administrative discretion of automicine personnel. Unsubhorized or improper use of this system may result in administrative discretion and and roll and criminal persities. By continuing to use this system (LECGIN UMMEDIAFELY if you do not agree to the conditions of use, CANCEL YOUR LOGIN IMMEDIAFELY if you do not agree to the conditions stated in this warning. |
|        | User Name guiadmin Password Login Cancel                                                                                                    |
|        | Copyright © 2010-2020 Ribbon Communications Querating Company. Inc. All Rights Reserved                                                                                                    |

Page | 14

### License and TLS Certificates

#### **View License**

This section describes how to view the status of each license along with a copy of the license keys installed on your SBC. The Feature Licenses panel enables you to verify whether a feature is licensed, along with the number of remaining licenses available for a given feature at run-time.

From the **Settings** tab, navigate to **System > Licensing > Current Licenses.** 

| Q Search<br>Expand All   Collapse All   Reload                                                                                                    | Current Licenses<br>Historical Usage   Download License File |          | _              |                    |                       |
|----------------------------------------------------------------------------------------------------|--------------------------------------------------------------|----------|----------------|--------------------|-----------------------|
| <ul> <li>Call Routing</li> <li>Signaling Groups</li> <li>Networking Interfaces</li> </ul>                                                                                                    | License Format Version 3                                     |          |                |                    |                       |
| Voluenting interfaces                                                                                                    |                                                              | Fea      | ature Licenses |                    |                       |
| Licensing     Current Licenses                                                                                                    | Total 6 Feature License Rows                                 |          |                |                    |                       |
| Install New License                                                                                                    | Feature                                                      | Licensed | Total Licenses | Available Licenses | Feature Expiration    |
| 🕨 🭺 Software Management                                                                                                    | SIP Signaling Sessions                                       |          | 100            | 100                | May 04, 2021 23:59:59 |
| Auth and Directory Services                                                                                                    | Enhanced Media Sessions with Transcoding                     |          | 100            | 100                | May 04, 2021 23:59:59 |
| Protocols           image: main of the second second | Enhanced Media Sessions without Transcoding                  | V        | 100            | 100                | May 04, 2021 23:59:59 |
| 🕨 💋 Security                                                                                                    | : SIP Registrations                                          |          | 100            | 100                | May 04, 2021 23:59:59 |
| <ul> <li>▶ p is defined</li> <li>▶ p is defined</li> <li>▶ f is defined</li> <li>▶ f is defined<!--</td--><td>AMR-WB</td><td></td><td>Unlimited</td><td>Unlimited</td><td>May 04, 2021 23:59:59</td></li></ul>                                                                                                    | AMR-WB                                                       |          | Unlimited      | Unlimited          | May 04, 2021 23:59:59 |
| 🕨 💋 Telephony Mapping Tables                                                                                                    | SIP Recording                                                | U.       | 100            | 100                | May 04, 2021 23:59:59 |
| <ul> <li>SNMP/Alarms</li> <li>Logging Configuration</li> <li>Emergency Services</li> </ul>                                                                                                    |                                                              |          |                |                    |                       |

For more details on Licenses, refer to <u>Cloud-Based SBC SWe Lite Deployment Licenses</u>.

© 2021 Ribbon Communications Operating Company, Inc. © 2021 ECI Telecom Ltd. All rights reserved.

### **Import Trusted Root CA Certificates**

A Trusted CA Certificate is a certificate issued by a trusted certificate authority. Trusted CA Certificates are imported to the SBC SWe Lite to establish its authenticity on the network.

From the **Settings** tab, navigate to **Security > SBC Certificates > Trusted CA Certificates.** 

| noddir                             |                                             | 6 Monitor | Tasks | Settings | Diagnostics | System |
|------------------------------------|---------------------------------------------|-----------|-------|----------|-------------|--------|
|                                    |                                             |           |       |          |             | ey etc |
| Q Search                           | SBC Certificates Index                      |           |       |          |             |        |
| Expand All   Collapse All   Reload | Generate SBC Edge CSR                       |           |       |          |             |        |
| 🕨 🍎 Call Routing                   | <ul> <li>SBC Primary Certificate</li> </ul> |           |       |          |             |        |
| 🕨 🍺 Signaling Groups               | SBC Supplementary Certificates              |           |       |          |             |        |
| Metworking Interfaces              | Trusted CA Certificates                     |           |       |          |             |        |
| 🕨 📁 System                         |                                             |           |       |          |             |        |
| Auth and Directory Services        |                                             |           |       |          |             |        |
| Protocols                          |                                             |           |       |          |             |        |
| 🕨 🥩 SIP                            |                                             |           |       |          |             |        |
| V Security                         |                                             |           |       |          |             |        |
| 🕨 🥩 Users<br>🕨 🥩 Login Messages    |                                             |           |       |          |             |        |
| SBC Certificates                   |                                             |           |       |          |             |        |
| Generate SBC Edge CSR              |                                             |           |       |          |             |        |
| SBC Primary Certificate            |                                             |           |       |          |             |        |
| SBC Supplementary Certificates     |                                             |           |       |          |             |        |
| Trusted CA Certificates            |                                             |           |       |          |             |        |

This section describes the process of importing Trusted Root CA Certificates, using either the File Upload or Copy and Paste methods.

- 1. To import a Trusted CA Certificate, click the Import Trusted CA Certificate (
- 2. Select either Copy and Paste or File Upload from the Mode menu.
- 3. If you choose File Upload, use the Select File button to find the file.
- 4. Click OK.

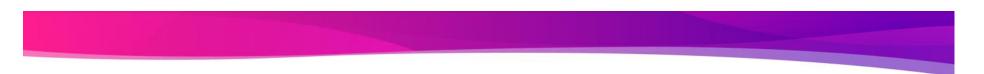

| Import Trusted CA Certificate                                                                                                    | Import Trusted CA Certificate |
|----------------------------------------------------------------------------------------------------|-------------------------------|
| Import Trusted CA Certificate         Mode       Copy and Paste ▼         Paste Base64 Certificate       Image: Copy and Paste ▼ | Import Trusted CA Certificate |
|                                                                                                    |                               |
| ОК                                                                                                    |                               |

Page | 17

Follow the above steps to import the Service Provider's (Twilio) Root and Intermediate certificates of their Public CA.

For more details on Certificates, refer to Working with Certificates.

#### Note

When the **Verify Status** field in the Certificate panel indicates Expired or Expiring Soon, replace the Trusted CA Certificate. You must delete the old certificate before importing a new certificate successfully.

#### Warning

Most Certificate Vendors sign the SBC Edge certificate with an intermediate certificate authority. There is at least one, but there could be several intermediate CAs in the certificate chain. When importing the Trusted Root CA Certificates, import the root CA certificate and all Intermediate CA certificates. Failure to import all certificates in the chain causes the import of the SBC Edge certificate to fail. Please refer to <u>Unable To Get Local Issuer</u> Certificate for more information.

### **View Networking Interfaces**

The SBC SWe Lite supports five system created logical interfaces (known as Administrative IP, Ethernet 1 IP, Ethernet 2 IP, Ethernet 3 IP, and Ethernet 4 IP). In addition to the system created logical interfaces, the Ribbon SBC SWe supports user-created VLAN logical sub-interfaces.

Administrative IP, Ethernet 1 IP and Ethernet 2 IP are used for this interop.

From the Settings tab, navigate to Networking Interfaces > Logical Interfaces.

#### **Administrative IP**

The SBC SWe Lite system supports a logical interface called the Admin IP (Administrative IP, also known as the Management IP). A Static IP or DHCP is used for running Initial Setup of the SBC SWe Lite system.

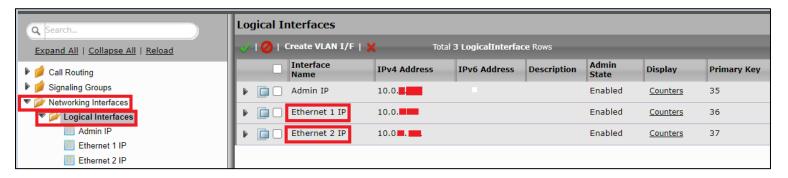

#### Ethernet 1 IP

Ethernet 1 IP is assigned an IP address used for transporting all the VOIP media packets (for example, RTP, SRTP) and all protocol packets (for example, SIP, RTCP, TLS). DNS servers of the customer's network should map the SBC SWe Lite system hostname to this IP address. In the default software, Ethernet 1 IP is enabled and an IPv4 address is acquired via a connected DHCP server. This IP address is used for performing Initial Setup on the SBC SWe Lite.

Page | 18

| Identification/Status                                                                                                    |
|----------------------------------------------------------------------------------------------------|
| Interface Name Ethernet 1 IP<br>I/F Index 6                                                                                      |
| Alias<br>Description<br>Admin State Enabled V                                                                                    |
| Networking                                                                                                    |
| MAC Address IP Addressing Mode IPv4                                                                                              |
| IPv4 Information                                                                                                    |
| IP Address 10.0<br>IP Netmask 255.255.0<br>IP Assign Method DHCP<br>Media Next Hop IP 10.0<br>HCP Options to Use IP Address Only |
|                                                                                                    |

Page | 19

#### Ethernet 2 IP

After initial configuration, you may configure this logical interface using the Settings or Tasks tabs in the WebUI, or you can use the IP address configured during Initial Setup.

| Q Search                                                                                                    | Identification/Status                                                                                                    |
|----------------------------------------------------------------------------------------------------|----------------------------------------------------------------------------------------------------|
| Expand All   Collapse All   Reload<br>Call Routing<br>Signaling Groups<br>V Networking Interfaces<br>Admin IP<br>Ethernet 1 IP   | Interface Name Ethernet 2 IP<br>I/F Index 7<br>Alias<br>Description<br>Admin State Enabled ✓                                      |
| Ethernet 2 IP                                                                                                    | Networking                                                                                                    |
| <ul> <li>System</li> <li>Auth and Directory Services</li> <li>Protocols</li> <li>SIP</li> <li>Security</li> <li>Media</li> </ul> | MAC Address<br>IP Addressing Mode                                                                                                 |
| 🕨 🭺 Tone Tables                                                                                                    | IPv4 Information                                                                                                    |
| <ul> <li>Telephony Mapping Tables</li> <li>SNMP/Alarms</li> <li>Logging Configuration</li> <li>Emergency Services</li> </ul>     | IP Address 10.0<br>IP Netmask 255.255.0<br>IP Assign Method DHCP<br>Media Next Hop IP 10.0<br>DHCP Options to Use IP Address Only |

© 2021 Ribbon Communications Operating Company, Inc. © 2021 ECI Telecom Ltd. All rights reserved.

### **Configure Static Routes**

Static routes are used to create communication to remote networks. In a production environment, static routes are mainly configured for routing from a specific network to another network that you can only access through one point or one interface (single path access or default route).

Derive the Private IP address and Gateway for each interface on AWS.

#### **Destination IP**

Specifies the destination IP address.

#### Mask

Specifies the network mask of the destination host or subnet. If the 'Destination IP Address' field and 'Mask' field are both 0.0.0.0, the static route is called the 'default static route'.

#### Gateway

Specifies the IP address of the next-hop router to use for this static route.

#### Metric

Specifies the cost of this route and therefore indirectly specifies the preference of the route. Lower values indicate more preferred routes. The typical value is 1 for most static routes, indicating that static routes are preferred to dynamic routes.

| Q Search                                                  | Static IP Route Table |                        |                 |         |                         |             |
|-----------------------------------------------------------|-----------------------|------------------------|-----------------|---------|-------------------------|-------------|
| Expand All   Collapse All   Reload                        | + I X                 | Total 27 IP Route Rows |                 |         |                         |             |
| 🕨 📁 Call Routing                                          | Row ID                | Destination IP         | Mask            | Gateway | Administrative Distance | Primary Key |
| Signaling Groups                                          | 1                     | 0.0.0.0                | 0.0.0.0         | 10.0.   | 1                       | 1           |
| <ul> <li>Metworking Interfaces</li> <li>System</li> </ul> | 2                     | 157.49.                | 255.255.255.255 | 10.0.   | 1                       | 2           |
| Auth and Directory Services                               | 3                     | 157.49.                | 255.255.255.255 | 10.0.   | 1                       | 3           |
| Protocols     DNS                                         | 4                     | 115.110.               | 255.255.255.255 | 10.0.   | 1                       | 4           |
|                                                           | 5                     | 115.110.               | 255.255.255.255 | 10.0.   | 1                       | 5           |
| Static Routes                                             | 6                     | 157.49.                | 255.255.255.255 | 10.0.   | 1                       | 6           |
| Carling Table                                             | 7                     | 157.49.                | 255.255.255.255 | 10.0.   | 1                       | 7           |

### **Easy Config Wizard**

#### Access the Easy Configuration Wizard

- 1. In the WebUI, click the **Tasks** tab.
- 2. In the left navigation pane, navigate to SBC Easy Setup > Easy Config Wizard. The Easy Configuration screen opens.

The SBC Edge WebUI provides a built-in Easy Configuration wizard that lets you quickly and easily deploy the SBC for operation with provider endpoints (SIP trunk, ISDN PSTN trunk, or IP PBX trunk) and user endpoints (Microsoft Teams, Microsoft On Premises - Skype for Business/Lync, IP Phones, or ISDN PBX or IP PBX).

| ribbon                              |                             | O Monitor | Tasks | Settings | Diagnostics | System |
|-------------------------------------|-----------------------------|-----------|-------|----------|-------------|--------|
| System 😵                            | interactory constant        |           |       |          |             |        |
| Import/Export Configuration Items 🔹 |                             |           |       |          |             |        |
| SBC Easy Setup                      | Factory Default             |           |       |          |             |        |
| Easy Config Wizard                  | Operation pressure resource |           |       |          |             |        |
| Media System Configuration          |                             |           |       |          |             |        |
| Certificates                        | Click OK                    |           |       |          |             |        |
| IP/Protocols 😵                      |                             |           |       |          |             |        |
| Broad Soft Provisioning *           |                             | OK        |       |          |             |        |

#### Navigating the Wizard

As the wizard runs, it directs you through three configuration steps:

Step 1: Set the following parameters to describe the topology for the telephony service provider and user ends of the scenario.

- **Application**: Click the drop-down arrow, then select the Service Provider and user endpoint types that the SBC is to connect to.
- Scenario Description: Type up to 32 characters to describe the connectivity scenario.
- **Telephone Country**: Click the drop-down arrow, then select the country in which the telephone services operate.
- Emergency Services: Choose ELIN Identifier, E911/E112, or None as the emergency services type.
- SIP Sessions: Type a number from 1-1200 to indicate the SIP sessions to allocate for the scenario.

Step 2: Configure the items required for the endpoints selected, fields display based on the endpoint selection in Step 1.

**Step 3:** The Easy Config validates the final parameters and displays a read-only summary of the configuration that the wizard will apply when you click **Finish** at Step 3. Before you click **Finish**, you can return to previous steps to make adjustments to the data summarized.

The wizard displays the following buttons for navigation:

- **Previous**: Moves back to the previous step.
- **Next**: Advances to the next step when the current step is validated and complete.
- **Finish**: Submits the data to the SBC.
- **Cancel**: Cancels the Easy Configuration data entered and redirects to the main WebUI.

## Configure SBC SWe Lite using Easy Config Wizard

During this interop:

- Multi-legged approach was used to configure Twilio US SIP Trunk and Microsoft Teams (Application: SIP Trunk ↔ Microsoft Teams)
- Single-legged approach was used to configure Twilio EMEA SIP Trunk (Application: SIP Trunk)
- Single-legged approach was used to configure CUCM (Application: IP PBX)

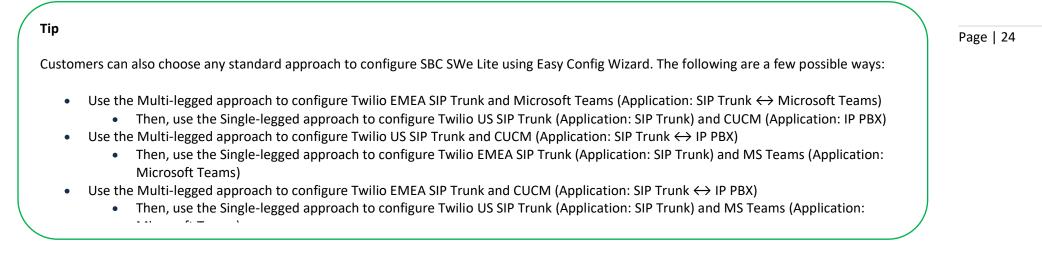

### Configure SBC SWe Lite for Twilio US Trunk and for Microsoft Teams

Step 1: Configure US Trunk for Twilio along with Microsoft Teams using Multi-legged approach by following the steps below:

- 1. Choose **SIP Trunk ↔ Microsoft Teams** from the Application dropdown.
- 2. Provide the Description.
- 3. Select United States in the Telephone Country field.
- 4. Type a number from 1-1200 against **SIP Sessions** field.
- 5. Select SIP Trunk Name as Other SIP Trunk for Twilio (US Trunk) and Microsoft Teams Connection as Teams Direct Routing.
- 6. Click Next.

Easy Configuration December 30, 2020 13:46:00 🕐 Step 2 Step 3 Step 1 This step takes input about the topology **Scenario Parameters** Application SIP Trunk <-> Microsoft Teams ~ TEAMS-TWILIO\_US Scenario Description Telephone Country United States ~ ~ Emergency Services None SIP Properties 100 SIP Sessions \* [1..1200] **SIP Trunk Microsoft Teams** Name Other SIP Trunk Teams Connection Teams Direct Routing < ~ Next Cancel

Page | 25

Step 2: After selecting the scenario in Step 1, the following template displays. Complete this step by performing the below actions:

- 1. Provide the FQDNs for Primary and Secondary Border Element servers. The traffic is sent to these FQDNs from SBC SWe Lite.
- 2. Use UDP with port number 5060 for Twilio SIP trunk configuration.
- 3. For MS Teams configuration, select the **External interface** (in this case Ethernet 2). After selecting Signaling/Media source IP, an IP address appears

in the NAT public IP field. Check if the IP is correct and proceed by clicking Next.

**Easy Configuration** February 01, 2021 07:47:01 Step 2 Step 3 Step 1 This step takes input about the Provider and User side configuration ▼ SIP Trunk: Other SIP Trunk Border Element Server .twilio.com \* FQDN or IP Protocol UDP ~ Port Number [1024..65535] 5060 Use Secondary Border Element Server  $\mathbf{v}$ Enabled .twilio.com \* FQDN or IP Secondary Border Element Server Protocol UDP  $\sim$ Port Number 5060 [1024..65535] ▼ Microsoft Teams: Teams Direct Routing Teams Connection Type Standalone Direct Connection ~ Signaling/Media Source IP ✓ External I/F \* Ethernet 2 IP (Dynamic) Apply ACL ACL already applied NAT Public IP (Signaling/Media) 23.21. \* IP Address Protocol TLS Server Port Number 5061 Listening Port Number 5061 \* Port Number Previous Next Cancel

Page | 27

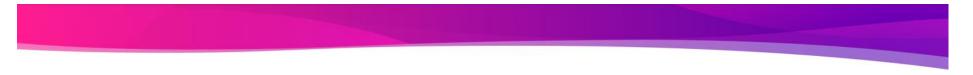

Page | 28

**Step 3:** This step displays a read-only summary of the configuration.

- 1. Check if the information entered in the previous steps is correct. If the entered information is wrong, return to the previous step by clicking **Previous** and modify the required field.
- 2. Click **Finish** to complete the configuration.

**Easy Configuration** February 01, 2021 07:47:01 🕜 Step 3 Step 1 Step 2 This step is a summary of what will be configured SBC Setup Configuration Summary Scenario Parameters Application SIP Trunk <-> Microsoft Teams Scenario Description TEAMS-TWILIO US Telephone Country United States Emergency Services None - SIP Properties SIP Sessions 100 SIP Trunk: Other SIP Trunk Microsoft Teams: Teams Direct Routing Border Element Server .twilio.com Teams Connection Type Standalone Direct Connection Signaling/Media Source IP Ethernet 2 IP (Dynamic) Protocol UDP Port Number 5060 Apply ACL ACL already applied Use Secondary Border Element Server Enabled NAT Public IP (Signaling/Media) 23.21. Secondary Border Element Server .twilio.com Protocol TLS Server Port Number 5061 Protocol UDP Port Number 5060 Listening Port Number 5061 Cancel Previous Finish

Page | 29

- A pop up window appears once all the 3 steps are completed. Click **OK** to continue.
- Wait for the configuration to complete and click **OK** on the next window. This will complete the configuration of Twilio US Trunk and Microsoft Teams.

#### **Configure SBC SWe Lite for Twilio EMEA Trunk**

**Step 1:** Use Single-legged approach for Twilio EMEA Trunk configuration.

- 1. Select **SIP Trunk** from the Application dropdown.
- 2. Provide the Scenario Description.
- 3. Select United Kingdom in the **Telephone Country** field.
- 4. Type a number from 1-1200 against **SIP Sessions** field.
- 5. Select Other SIP Trunk for Twilio (EMEA Trunk) as **SIP Trunk Name**.
- 6. Click Next.

Page | 30

| Easy Configuration                                                                                                    | December 30, 2020 15:29:                 | 04 🕜 |
|----------------------------------------------------------------------------------------------------|------------------------------------------|------|
| Step 1 Step 2 Step 3                                                                                                    | This step takes input about the topology |      |
| Scenario Parameters                                                                                                    |                                          |      |
| Application       SIP Trunk       *         Scenario Description       TEAMS-TWILIO_EMEA       *         Telephone Country       United Kingdom       *         SIP Properties |                                          |      |
| SIP Sessions 100 * [11200]                                                                                                    |                                          |      |
| SIP Trunk                                                                                                    |                                          |      |
| Name Other SIP Trunk                                                                                                    |                                          |      |
|                                                                                                    |                                          |      |
|                                                                                                    |                                          |      |
|                                                                                                    |                                          |      |
|                                                                                                    |                                          |      |
| Cancel                                                                                                    | Previous Next Finis                      | sh   |

Page | 31

**Step 2:** Complete the step by performing the below actions:

Set the FQDNs for Primary and Secondary Border Element Servers (Refer to the Twilio Create a new Trunk → Termination section of this document)

Page | 32

- 5. Select UDP protocol with port number 5060.
- 6. Click Next.

**Easy Configuration** February 01, 2021 13:29:43 Step 3 Step 2 Step 1 This step takes input about the Provider and User side configuration ▼ SIP Trunk: Other SIP Trunk Border Element Server .twilio.con \* FQDN or IP Protocol UDP  $\sim$ Port Number 5060 [1024..65535] Use Secondary Border Element Server Enabled  $\sim$ Secondary Border Element Server .twilio.co \* FQDN or IP Protocol UDP  $\sim$ Port Number [1024..65535] 5060 Previous Cancel Next

Page | 33

**Step 3:** Re-check the configuration on the summary page and complete the configuration by clicking **Finish**.

| Easy Configuration                                                                                                    |       | February 01, 2021 13:29:43 🕐                      |  |
|----------------------------------------------------------------------------------------------------|-------|---------------------------------------------------|--|
| Step 1 Step 2 St                                                                                                    | tep 3 | This step is a summary of what will be configured |  |
| SBC Setup Configuration Summary                                                                                                    |       |                                                   |  |
| Scenario Parameters                                                                                                    |       |                                                   |  |
| Application       SIP Trunk         Scenario Description       TEAMS-TWILIO_EMEA         Telephone Country       United Kingdom                       |       |                                                   |  |
| SIP Trunk: Other SIP Trunk                                                                                                    |       |                                                   |  |
| Border Element Server<br>Protocol<br>Port Number<br>Use Secondary Border Element Server<br>Secondary Border Element Server<br>Protocol<br>Port Number | UDP   |                                                   |  |
| Cancel                                                                                                    |       | Previous Next Finish                              |  |

© 2021 Ribbon Communications Operating Company, Inc. © 2021 ECI Telecom Ltd. All rights reserved.

Page | 34

- A pop up window appears once all the 3 steps are completed. Click **OK** to continue.
- Wait for the configuration to complete and click **OK** on the next window. This will complete the configuration of Twilio EMEA Trunk.

#### **Configure SBC SWe Lite for CUCM**

Step 1: Use the Single-legged approach to configure IP PBX.

- 1. Click the drop-down arrow on the **Application** and select IP PBX.
- 2. Provide the desired description.
- 3. Select **Telephone Country** as India.
- 4. Choose from 1 to 1200 to allocate the SIP Sessions.
- 5. Select Cisco CUCM as IP PBX Type.
- 6. Click Next.

© 2021 Ribbon Communications Operating Company, Inc. © 2021 ECI Telecom Ltd. All rights reserved.

Page | 35

| Easy Configuration          | December 30, 2020 16:10:23 🔮             |
|-----------------------------|------------------------------------------|
| Step 1 Step 2 Step 3        | This step takes input about the topology |
| Scenario Parameters         |                                          |
| Application IP PBX 🗸        |                                          |
| Scenario Description CUCM * |                                          |
| Telephone Country India 🗸   |                                          |
| SIP Properties ———          |                                          |
| SIP Sessions 100 * [11200]  |                                          |
|                             |                                          |
| IP PBX                      |                                          |
| Type Cisco CUCM 🗸           |                                          |
|                             |                                          |
|                             |                                          |
|                             |                                          |
|                             |                                          |
|                             |                                          |
|                             |                                          |
|                             |                                          |
| Cancel                      | Previous Next Finish                     |

Step 2: Follow the steps below.

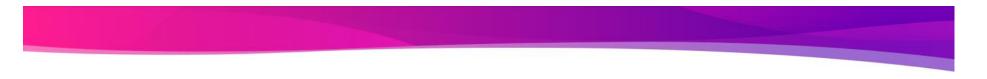

- 1. Provide the CUCM IP Address.
- 2. Select **UDP** as the protocol with port 5060.
- 3. Click Next.

| Easy Configuration                                                                                          | January 04, 2021 14:35:43 🕜                                          |
|----------------------------------------------------------------------------------------------------|----------------------------------------------------------------------|
| Step 1 Step 2 Step 3                                                                                        | This step takes input about the Provider and User side configuration |
| ▼ IP PBX: Cisco CUCM                                                                                        |                                                                      |
| Host 115.110. * FQDN or IP<br>Protocol UDP<br>Port Number 5060 [102465535]<br>Use Secondary Server Disabled |                                                                      |
|                                                                                                    |                                                                      |
|                                                                                                    |                                                                      |
|                                                                                                    |                                                                      |
|                                                                                                    |                                                                      |
|                                                                                                    |                                                                      |
|                                                                                                    |                                                                      |
| Cancel                                                                                                    | Previous Next Finish                                                 |

**Step 3:** Check the configured parameters in the summary page and click **Finish** to complete the configuration.

| Easy Configuration                                                             | December 30, 2020 16:26:41 🕜                      |
|--------------------------------------------------------------------------------|---------------------------------------------------|
| Step 1 Step 2 Step 3                                                           | This step is a summary of what will be configured |
| SBC Se                                                                         | tup Configuration Summary                         |
|                                                                                | Scenario Parameters                               |
| Application IP PBX<br>Scenario Description CUCM<br>Telephone Country India<br> |                                                   |
|                                                                                | IP PBX: Cisco CUCM                                |
| Host 115.110.                                                                  |                                                   |
|                                                                                |                                                   |
| Cancel                                                                         | Previous Next Finish                              |

- A pop up window appears once all the 3 steps are completed. Click **OK** to continue.
- Wait for the configuration to complete and click **OK** on the next window. This will complete the configuration of CUCM leg on SBC SWe Lite.

# **Modify SBC SWe Lite Configuration**

The Easy Configuration Wizard does not currently set all Twilio applicable variables to the correct settings. This will be addressed in the subsequent SBC SWe Lite releases. Until then, please follow the procedures below.

### **Assign NAT Public IP**

Change the settings on all the SGs as follows:

- Play Ringback Auto on 180/183 Ringback is determined when processing 180 or 183.
- Early 183 Enable Specifies whether to send a SIP 183 response immediately after receiving an Invite message.

| Q Search                                                                                                    | Signaling Group Table                                                                                                    |                                                                                                    |             |                     |                                                                                                    |                                                                                                    |                  |                    |
|----------------------------------------------------------------------------------------------------|----------------------------------------------------------------------------------------------------|----------------------------------------------------------------------------------------------------|-------------|---------------------|----------------------------------------------------------------------------------------------------|----------------------------------------------------------------------------------------------------|------------------|--------------------|
| Expand All   Collapse All   Reload                                                                                                    | 👽   📙   ⊘   Add SIP SG   🗙                                                                                                    | Total 4 Signaling Group Rows                                                                                                    |             |                     |                                                                                                    |                                                                                                    |                  |                    |
| ▶ 💋 Call Routing                                                                                                    | Type Description                                                                                                    |                                                                                                    | Admin State |                     | Service Status                                                                                                    | 5                                                                                                    | Display          |                    |
| V Signaling Groups                                                                                                    | Fight SIP TEAMS-TWILIC                                                                                                    | _US: Teams Direct Routing                                                                                                    | ₩.          |                     | Up                                                                                                    |                                                                                                    | Counters   Cha   | annels   Sessions  |
| (SIP) TEAMS-TWILIO_US: Teams D<br>(SIP) TEAMS-TWILIO_US: Border                                                                                                    | 🔻 📋 🗌 SIP TEAMS-TWIL                                                                                                    | IO_US: Border Element                                                                                                    | ₽.          |                     | Up                                                                                                    |                                                                                                    | Counters   C     | nannels   Sessions |
| <ul> <li>(SIP) TEAMS-TWILIO_EMEA: Borde</li> <li>(SIP) CUCM: Cisco CUCM</li> <li>Networking Interfaces</li> <li>System</li> <li>Auth and Directory Services</li> <li>Protocols</li> <li>SIP</li> <li>Security</li> <li>Media</li> <li>Tone Tables</li> <li>Telephony Mapping Tables</li> <li>SNMP/Alarms</li> <li>Logging Configuration</li> <li>Emergency Services</li> </ul> | Call Routing Table<br>No. of Channels<br>SIP Profile<br>SIP Mode<br>Agent Type<br>SIP Server Table<br>Load Balancing<br>Channel Hunting<br>Notify Lync CAC Profile<br>Challenge Request<br>Outbound Proxy IP/FQDN | TEAMS-TWILIO_US: From SIP Tru         100       * [11200]         TEAMS-TWILIO_US: BE Profile         Basic Call         Back-to-Back User Agent         TEAMS-TWILIO_US: Border Elemi         Round Robin         Most Idle         Disable         V | •           | Vide<br>Prox<br>Cry | Supported Audio<br>Modes<br>o/Application<br>Modes<br>Media List ID<br>ry Local SRTP<br>pto Profile ID<br>Play Ringback<br>Tone Table<br>y Congestion<br>Tone | DSP<br>Proxy<br>Direct<br>Proxy with Local SRT<br>Proxy<br>Direct<br>TEAMS-TWILIO_US: 5<br>None<br>Auto on 180/183<br>TEAMS-TWILIO_US: 1<br>Disable | SIP Trunk Lis: 🗸 | Add/Edit<br>Remove |
|                                                                                                    | Outbound Proxy Port                                                                                                    | [165535]                                                                                                    |             |                     | Early 183                                                                                                    | Enable                                                                                                    | ~                |                    |

Assign the interfaces for Signaling/Media Private IP to all the Signaling Groups accordingly. In this case,

- Ethernet 1 IP for TEAMS-TWILIO\_US: Border Element and TEAMS-TWILIO\_EMEA: Border Element Signaling Groups.
- Ethernet 2 IP for TEAMS-TWILIO\_US: Teams Direct Routing and CUCM: Cisco CUCM Signaling Groups.

Enable Static NAT and map the respective IP addresses.

| ▼ □ SIP TEAMS-TWILIO_US: Border Element | <b>V</b> | Up                              | Counters   Channels   Sessions |
|-----------------------------------------|----------|---------------------------------|--------------------------------|
|                                         |          | SIP                             | IP Details                     |
|                                         |          | Teams Local Media Optimization  | Disable 🗸                      |
|                                         |          | Signaling/Media Private IP      | Ethernet 1 IP (Dynamic) 🗸 🗸    |
|                                         |          | Signaling DSCP                  | 40 * [063]                     |
|                                         |          | NAT 1                           | Fraversal ———                  |
|                                         |          | ICE Support                     | Disabled 🗸                     |
|                                         |          | Static NA                       | T - Outbound                   |
|                                         |          | Outbound NAT Traversal          | Static NAT 🗸                   |
|                                         |          | NAT Public IP (Signaling/Media) | 35.171. * IP Address           |
|                                         |          | Static NA                       | AT - Inbound                   |
|                                         |          | Detection                       | Disabled 🗸                     |

© 2021 Ribbon Communications Operating Company, Inc. © 2021 ECI Telecom Ltd. All rights reserved.

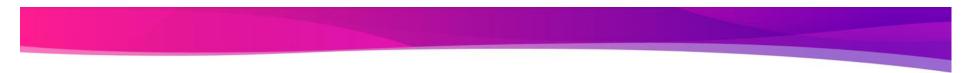

| Q Search                                                           | Signaling Group | Table                                 |    |                 |                                        |            |               |                   |
|--------------------------------------------------------------------|-----------------|---------------------------------------|----|-----------------|----------------------------------------|------------|---------------|-------------------|
| Expand All   Collapse All   Reload                                 | 🗸   📙   🥝   Add | SIP SG   🗙 Total 4 Signaling Group Ro | NS |                 |                                        |            |               |                   |
| 🕨 🧯 Call Routing                                                   | Пуре            | Description                           | Ad | min State       | Service Status                         | D          | isplay        |                   |
| V 💋 Signaling Groups                                               | 🔻 📋 🗌 SIP       | TEAMS-TWILIO_US: Teams Direct Routing |    | ,               | Up                                     | 9          | Counters   Ch | nannels   Session |
| (SIP) TEAMS-TWILIO_US: Teams D<br>(SIP) TEAMS-TWILIO_US: Border    |                 |                                       |    |                 | SIP IP                                 | Details    |               |                   |
| (SIP) TEAMS-TWILIO_EMEA: Borde                                     |                 |                                       |    |                 |                                        | Disable    |               | ~                 |
| 🕨 🧯 Networking Interfaces                                          |                 |                                       |    | Signaling/      | Media Private IP                       | Ethernet 2 | P (Dynamic)   | ~                 |
| 🕨 📁 System                                                         |                 |                                       |    |                 | Signaling DSCP                         | 40         | *             | [063]             |
| <ul> <li>Auth and Directory Services</li> <li>Protocols</li> </ul> |                 |                                       |    |                 | NAT Tr                                 | aversal –  |               |                   |
| 🕨 🍺 SIP                                                            |                 |                                       |    |                 | ICE Support                            | Enabled    | ~             |                   |
| 🕨 📁 Security                                                       |                 |                                       |    |                 | ICE Mode                               | Lite       |               |                   |
| ▶ 📁 Media<br>▶ 🃁 Tone Tables                                       |                 |                                       |    |                 | ——— Static NAT                         | - Outbou   | nd            |                   |
| 🕨 📁 Telephony Mapping Tables                                       |                 |                                       |    | Outbour         | nd NAT Traversal                       | Static NAT | r 🗸           |                   |
| <ul> <li>SNMP/Alarms</li> <li>Logging Configuration</li> </ul>     |                 |                                       |    | NAT Public IP ( | Signaling/Media)                       | 23.21.1    | *             | IP Address        |
| Emergency Services                                                 |                 |                                       |    |                 | —————————————————————————————————————— | - Inbour   | nd            |                   |
|                                                                    |                 |                                       |    |                 | Detection                              | Disabled   | ~             |                   |

# **Enable OPTIONS**

An OPTIONS message is sent to the server. When this option is selected, additional configuration items are displayed:

### **Keep Alive Frequency**

Specifies how often, in seconds, the SBC Edge queries the server with an OPTIONS message to determine the server's availability. Visible only when SIP Options is selected from the Monitor field. If the server does not respond, the SBC Edge marks the Signaling Group as down. When the server begins to respond to the OPTIONS messages again, it is marked as up. In this case, Keep Alive Frequency is set to 30 seconds.

### **Recover Frequency**

Specifies frequency in seconds to check server to determine whether it has become available. Recovery Frequency is set to 5 seconds for this interop.

#### Local Username

Local user name of the SBC Edge system. Default entry: Anonymous. Visible only when SIP Options is selected from the Monitor field.

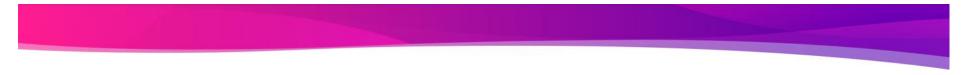

## Peer Username

User name of the SIP Server. Visible only when **SIP Options** is selected from the **Monitor** field. The user can change Local and Peer Usernames according to their wishes.

| Q Search                           | TEAMS-TWILIO_US: Border Element                 |                                                     |          |
|------------------------------------|-------------------------------------------------|-----------------------------------------------------|----------|
| Expand All   Collapse All   Reload | Create SIP Server 👻   🔀 Total 2 SIP Server Rows |                                                     |          |
| 🕨 💋 Call Routing                   | Host / Domain                                   | Server Lookup Port                                  | Protocol |
| 🕨 📁 Signaling Groups               | 🔻 📋 🗌 ribbon-us.pstn.us1.twilio.com             | IP/FQDN 5060                                        | UDP      |
| Metworking Interfaces              |                                                 |                                                     |          |
| 🕨 💋 System                         | Server Host                                     | Transport                                           |          |
| Auth and Directory Services        | Server Host                                     | nansport                                            |          |
| 🕨 💋 Protocols                      | Server Lookup IP/FQDN                           | Monitor SIP Options                                 |          |
| V 🖾 SIP                            |                                                 | Monitor SIP Options                                 |          |
| 🕨 📁 Local Registrars               | Priority 1                                      | Keep Alive Frequency 30 * secs [30300]              |          |
| 💋 Local / Pass-thru Auth Tables    | Host FQDN/IP .twilio.com *                      | Recover Frequency 5 * secs [5300]                   |          |
| SIP Profiles                       | Host IP Version IPv4 🗸                          |                                                     |          |
| V SIP Server Tables                | Port 5060 * [1.,65535]                          | Local Username aws-iot * Local Username of SBC Edge |          |
| efault SIP Server                  |                                                 | Peer Username aws-iot * Peer Username of sip server |          |
| TEAMS-TWILIO_US: Teams Direct      | Protocol UDP 🗸 *                                |                                                     |          |
| TEAMS-TWILIO_US: Border Elemen     |                                                 |                                                     |          |
| TEAMS-TWILIO_EMEA: Border Elem     | Remote Authorization and Contacts               |                                                     |          |
| CUCM: Cisco CUCM                   |                                                 |                                                     |          |
| 💋 Trunk Groups                     | Remote Authorization Table None 🗸 🔸             |                                                     |          |
| p NAT Qualified Prefix Tables      |                                                 |                                                     |          |
| 💋 Remote Authorization Tables      | Contact Registrant Table None 🗸 🕂               |                                                     |          |
| Contact Registrant Table           | Session URI Validation Liberal 🗸                |                                                     |          |
| Message Manipulation               |                                                 |                                                     |          |
| Node-Level SIP Settings            |                                                 |                                                     |          |
| SIP Recording                      |                                                 |                                                     |          |
| 🕨 🏓 Security                       |                                                 | Арр                                                 | У        |
| 🕨 🥖 Media                          |                                                 |                                                     |          |

#### Note

Repeat the above steps to enable OPTIONS on all the SIP Server Tables (TEAMS-TWILIO\_US: Teams Direct Routing Server, TEAMS-TWILIO\_US: Border Element, TEAMS-TWILIO\_EMEA: Border Element and CUCM: Cisco CUCM).

## **Modify SIP Profiles**

#### **Enable Session Timers**

From the **Settings** tab, navigate to **SIP** > **SIP** Profiles, Enable Session Timers and set the Timer as Required on all the SIP Profiles.

SIP Profile Table Q Search. Total 5 SIP Profile Rows • I X -Expand All | Collapse All | Reload Description Call Routing 🕨 🍺 Signaling Groups Default SIP Profile Metworking Interfaces TEAMS-TWILIO\_US: Teams Direct Routing Profile 🕨 🂋 System Auth and Directory Services Protocols Description TEAMS-TWILIO US: Teams Direct Routing Profile 🔻 🥟 SIP 📁 Local Registrars 💋 Local / Pass-thru Auth Tables Session Timer **MIME Payloads** 🔻 🥟 SIP Profiles Default SIP Profile Session Timer Enable ELIN Identifier LOC  $\sim$ Š TEAMS-TWILIO US: Teams Direct Minimum Acceptable Timer 600 PIDF-LO Passthrough Enable  $\sim$ TEAMS-TWILIO\_US: BE Profile secs [90..7200] TEAMS-TWILIO\_EMEA: BE Profile Unknown Subtype Passthrough Disable  $\sim$ Offered Session Timer 3600 \* secs (90..7200) CUCM: Cisco Profile Terminate On Refresh Failure False  $\sim$ SIP Server Tables frunk Groups Header Customization **Options Tags** MAT Qualified Prefix Tables Remote Authorization Tables 💋 Contact Registrant Table FQDN in From Header SBC Edge FQL 🗸 100rel Not Present 🗸 🕨 🭺 Message Manipulation FQDN in Contact Header SBC FQDN V Not Present 🗸 Path Node-Level SIP Settings Send Assert Header Trusted Only 🗸 Timer Required ~ SIP Recording SBC Edge Diagnostics Header Enable  $\sim$ Security Update Supported  $\sim$ 

Change the parameters on TEAMS-TWILIO\_US: BE Profile and TEAMS-TWILIO\_EMEA: BE Profile SIP Profiles as follows:

- Send Assert Header Never- When disabled, privacy information in the outbound INVITE is sent depending on the configuration of the Trusted Interface and the Privacy Pass-through Header.
- Trusted Interface Disable.

Page | 44

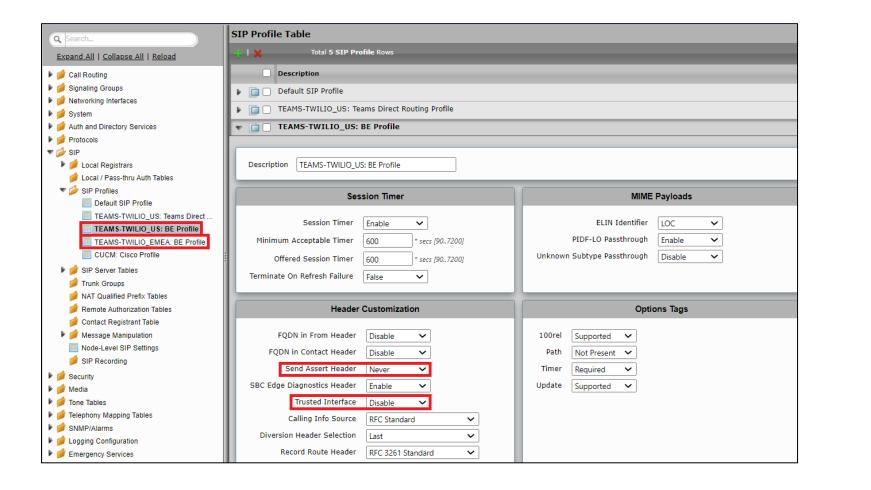

# **Enable Dead Call Detection**

Specifies whether or not to use RTCP-based Dead Call Detection (DCD).

Dead Call Detection is accomplished by monitoring incoming RTCP packets. If this feature is enabled and no RTCP packets are received from the peer for 30 Page | 46 seconds, the call is considered "dead" and is disconnected. Disable DCD for any peer that does not send RTCP packets.

From the Settings tab, navigate to Media > Media List. Click the expand ( ) Icon next to the entry you wish to enable the feature.

• Enable DCD from the options provided in the drop-down.

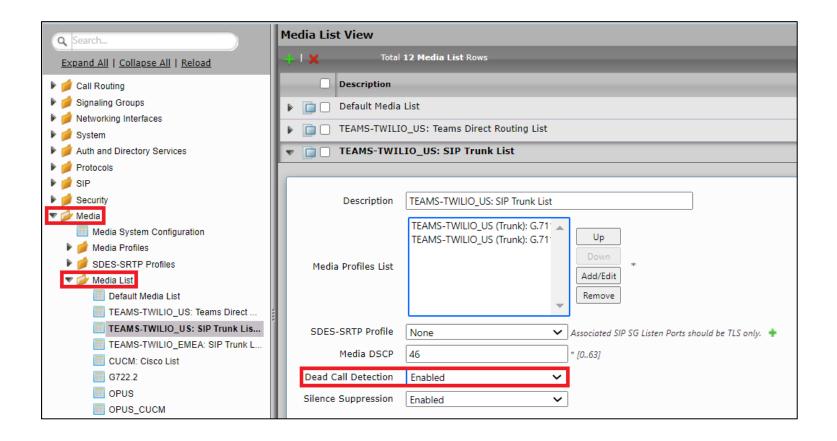

# SBC SWe Lite Configuration for Twilio TLS/SRTP Trunk (Recommended)

This section describes the steps to configure SBC SWe Lite with TLS/SRTP towards Twilio SIP Trunk. Ribbon strongly recommends encrypting the connection between Twilio SIP Trunk and SBC SWe Lite.

Page | 48

# **Create SRTP profile**

SDES-SRTP Profiles define a cryptographic context which is used in SRTP negotiation. SDES-SRTP Profiles required for enabling encryption and SRTP are applied to Media Lists. SDES-SRTP Profiles was previously named Media Crypto Profiles.

From the **Settings** tab, navigate to **Media > SDES-SRTP Profiles.** Click the + icon to create a new SRTP profile.

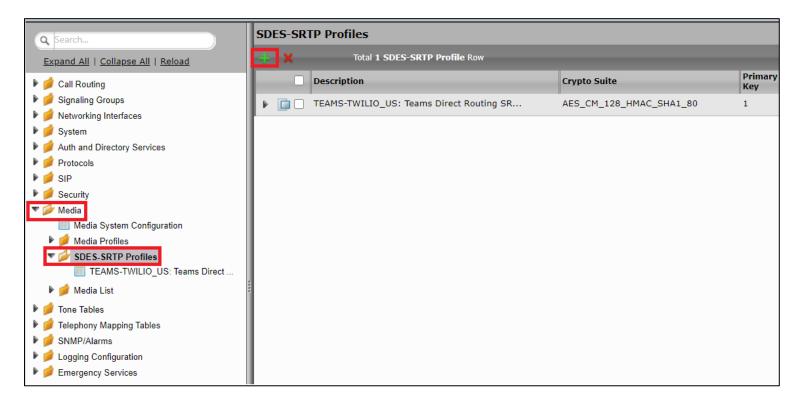

Follow the steps below to complete the configuration:

- 1. Provide the desired description for the profile.
- 2. Set Operation Option as "Required". This setting permits call connections only if you can use encryption for the call. If the peer device does not support SRTP (Secure Real Time Protocol) for voice encryption over the IP network, the call setup will fail.
- 3. Attach the Crypto suite "AES\_CM\_128\_HMAC\_SHAI\_80" A crypto suite algorithm which uses the 128 bit AES-CM encryption key and a 80 bit HMAC\_SHA1 message authentication tag length.
- 4. Key Identifier Length set to "0" Set this value to **0** to disable the MKI in SDP.
- 5. Click OK.

Create SDES-SRTP Profile

| Row ID               | 2                         |         |
|----------------------|---------------------------|---------|
| Description          | TWILIO_TLS                |         |
| Operation Option     | Required 🗸                |         |
| Crypto Suite         | AES_CM_128_HMAC_SHA1_80 V |         |
|                      | Master Key                | <u></u> |
| ey Identifier Length | 0 🗸                       |         |
|                      |                           |         |

Page | 50

# Attach SRTP Profile to the Media List

From the **Settings** tab, navigate to **Media > Media List**, Click the expand ( ) icon next to the entry.

| Q Search                                                  | Media Lis | t View                                     |             |
|-----------------------------------------------------------|-----------|--------------------------------------------|-------------|
| Expand All   Collapse All   Reload                        | 🛨 × –     | Total 5 Media List Rows                    |             |
| 🕨 🥖 Call Routing                                          |           | Description                                | Primary Key |
| Signaling Groups                                          | ▶ 🗀 🗆     | Default Media List                         | 1           |
| <ul> <li>Metworking Interfaces</li> <li>System</li> </ul> |           | TEAMS-TWILIO_US: Teams Direct Routing List | 2           |
| Auth and Directory Services                               | ▶ 🛄 🗆     | TEAMS-TWILIO_US: SIP Trunk List            | 3           |
| Protocols     SIP                                         |           | TEAMS-TWILIO_EMEA: SIP Trunk List          | 4           |
| 🕨 🧯 Security                                              | ▶ 🛄 🗆     | CUCM: Cisco List                           | 5           |
| Media                                                     |           |                                            |             |
| Media Profiles                                            |           |                                            |             |
| SDES-SRTP Profiles                                        |           |                                            |             |
| V 💋 Media List                                            |           |                                            |             |
| Default Media List<br>TEAMS-TWILIO_US: Teams Direct       |           |                                            |             |
| TEAMS-TWILIO_US: SIP Trunk Lis                            |           |                                            |             |
| TEAMS-TWILIO_EMEA: SIP Trunk L                            |           |                                            |             |
| CUCM: Cisco List                                          |           |                                            |             |

- 1. Attach the SDES-SRTP profile (Specifies the profile for authentication/encryption protocols applied with this Media List) created in the previous step.
- 2. Click Apply

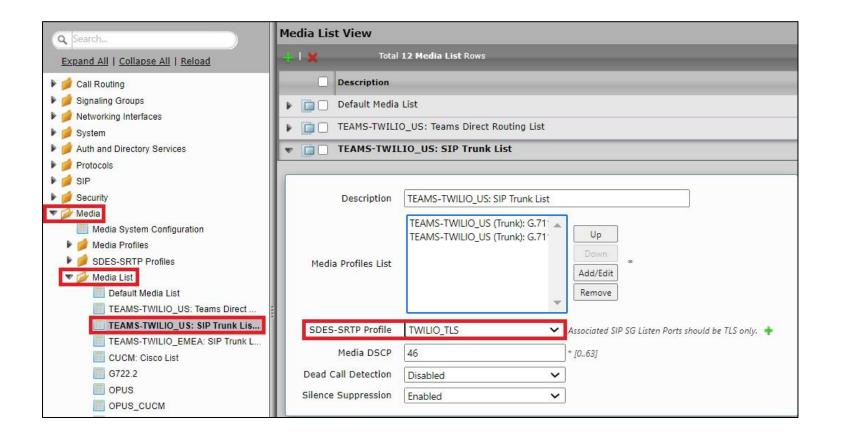

# **Update Signaling Group**

Signaling Groups allow grouping telephony channels together for the purposes of routing and shared configuration. They are the entity to which calls are routed, as well as the location from which Call Routes are selected.

From the **Settings** tab, navigate to **Signaling Groups.** Click the expand ( ) icon next to the entry.

- Update the Federated IP/FQDN (Only if the FQDNs for TLS are different). Refer to the Twilio Create a new Trunk → Termination section of this document
- 2. Click the + icon to add Listen Ports for TLS.
- 3. Use TLS as the Protocol and update the Port Number provided by the Service Provider (Port Number 5061 was used during this interop).
- 4. Click **Apply**.

| Q Search                                                               | Signaling Group Table |                    |                              |  |              |                              |                          |          |
|------------------------------------------------------------------------|-----------------------|--------------------|------------------------------|--|--------------|------------------------------|--------------------------|----------|
| Expand All   Collapse All   Reload                                     | 🥑   📙   🥥   Add       | SIP SG   💥         | Total 4 Signaling Group Rows |  |              |                              |                          |          |
| 🕨 🂋 Call Routing                                                       | Туре                  | Description        |                              |  | Admin State  | Service Status               | Display                  |          |
| V Signaling Groups                                                     | ▶ 📴 🗆 SIP             | TEAMS-TWILIO_US:   | Teams Direct Routing         |  | ₩.           | Up                           | Counters   Channels   Se | essions  |
| (SIP) TEAMS-TWILIO_US: Teams D<br>(SIP) TEAMS-TWILIO_US: Border        | 🔻 🔲 🗌 SIP             | TEAMS-TWILIO_U     | IS: Border Element           |  | ∎v           | Up                           | Counters   Channels      | Sessions |
| (SIP) TEAMS-TWILIO_EMEA: Borde<br>(SIP) CUCM: Cisco CUCM               |                       |                    |                              |  |              |                              |                          |          |
|                                                                        |                       |                    | Listen Ports                 |  |              | Federated IP/FQD             | N                        |          |
| <ul> <li>Ø Auth and Directory Services</li> <li>Ø Protocols</li> </ul> | +1 <b>X</b>           | Total 2 SIP Listen | Port Rows                    |  | + I <b>X</b> | Total 2 SIP Federated IP Row | 5                        |          |
| 🕨 🍺 SIP                                                                | Port                  | Protocol           | TLS Profile ID               |  | IP/FQDN      |                              | Netmask/Prefix           |          |
| Security                                                               | / 🗌 5060              | UDP                | N/A                          |  | / 🗆 📰 👘      | .us1.twilio.com              | 255.255.255.255          |          |
| ▶ 🏓 Media<br>▶ 鯶 Tone Tables                                           | / 🗌 5061              | TLS                | Default TLS Profile          |  | / 🗆 💻        | .us2.twilio.com              | 255.255.255.255          |          |
| <ul> <li>✓ Telephony Mapping Tables</li> <li>✓ SNMP/Alarms</li> </ul>  | Message Manipul       | ation Disabled 🗸   |                              |  |              |                              |                          | -        |
| <ul> <li>Cogging Configuration</li> <li>Emergency Services</li> </ul>  | Thessage manipul      | Disabled           |                              |  |              |                              |                          |          |
|                                                                        |                       |                    |                              |  |              |                              |                          |          |
|                                                                        |                       |                    |                              |  |              |                              | Appl                     | ly       |

## Update SIP Server Table

SIP Server Tables contain information about the SIP devices connected to the SBC Edge. The entries in the tables provide information about the IP Addresses, ports, and protocols used to communicate with each server. The Table Entries also contain links to counters that are useful for troubleshooting.

From the **Settings** tab, navigate to **SIP** > **SIP** Server Tables > **TEAMS-TWILIO\_US: Border Element.** Click the expand ( ) icon next to the entry.

- 1. Modify the Host FQDN (Only if the FQDNs for TLS are different). Refer to the Twilio Create a new Trunk  $\rightarrow$  Termination section of this document
- 2. Select TLS protocol with Port Number 5061.

Note

For this interop, the Host FQDNs were modified as a different set of FQDNs were provided for TLS. Customers can retain the FQDNs provided during the configuration of SBC SWe Lite through Easy Config Wizard in the case of no change in FQDNs.

Page | 54

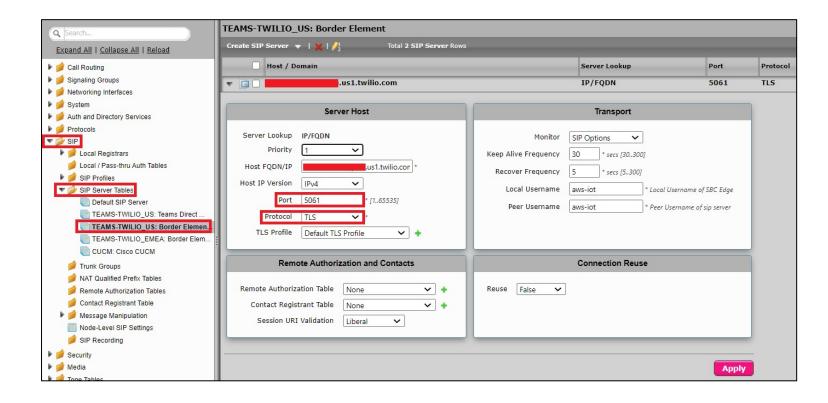

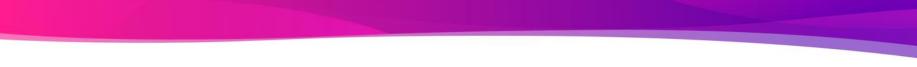

• Modify the Secondary Border Element Server by following the same procedure.

| Q Search                                                                                                    | TEAMS-TWILIO_US: Border Element                                                                                                    |                                                                                                    |  |
|----------------------------------------------------------------------------------------------------|----------------------------------------------------------------------------------------------------|----------------------------------------------------------------------------------------------------|--|
| Expand All   Collapse All   Reload                                                                                                    | Create SIP Server 👻   🎽   🥖                                                                                                    |                                                                                                    |  |
| <ul> <li>Call Routing</li> <li>Signaling Groups</li> </ul>                                                                                                    | Host / Domain                                                                                                    | Server Lookup Port Prote                                                                                                    |  |
| <ul> <li>Metworking Interfaces</li> <li>System</li> </ul>                                                                                                    | .us2.twilio.com                                                                                                    | IP/FQDN 5061 TLS                                                                                                    |  |
| Ø Auth and Directory Services     Ø Protocols     Ø SIP                                                                                                    | Server Host                                                                                                    | Transport                                                                                                    |  |
| Sir Local Registrars Local / Pass-thru Auth Tables SIP Profiles SIP Profiles SIP Server Tables Default SIP Server TEAMS-TWILIO_US: Teams Direct TEAMS-TWILIO_US: Border Elemen CUCM: Cisco CUCM Trunk Groups                                                                                                    | Server Lookup IP/FQDN<br>Priority 1<br>Host FQDN/IP<br>Host FQDN/IP<br>Port 5061 * [165535]<br>Protocol TLS *<br>TLS Profile Default TLS Profile * | Monitor     SIP Options       Keep Alive Frequency     30     * secs [30300]       Recover Frequency     5     * secs [5300]       Local Username     aws-iot     * Local Username of SBC Edge       Peer Username     aws-iot     * Peer Username of sip server |  |
| 💋 NAT Qualified Prefix Tables                                                                                                    | Remote Authorization and Contacts                                                                                                    | Connection Reuse                                                                                                    |  |
| Remote Authorization Tables     Contact Registrant Table     Message Manipulation     Node-Level SIP Settings     SIP Recording     Security                                                                                                    | Remote Authorization Table None  Contact Registrant Table None  Session URI Validation Liberal                                                     | Reuse False V                                                                                                    |  |
| <ul> <li>Josephiny</li> <li>Josephiny</li></ul> |                                                                                                    | Apply                                                                                                    |  |

#### Note

Procedure and snapshots for TLS configuration are provided only for Twilio US Trunk. Follow the same procedure to modify Twilio EMEA Trunk.

# **Configure Transformation Tables**

Transformation Tables facilitate the conversion of names, numbers and other fields when routing a call. They can, for example, convert a public PSTN number into a private extension number, or into a SIP address (URI). Every entry in a Call Routing Table requires a Transformation Table, and they are selected from there. In addition, Transformation tables are configurable as a reusable pool that <u>A</u>ction sets can reference.

From the Settings tab, navigate to Transformation.

# To Modify a Transformation Table

The Transformation Tables are created for MS Teams and Twilio US Trunk (TEAMS-TWILIO\_US: From Microsoft Teams Direct Routing: Passthrough and TEAMS-TWILIO\_US: From SIP Trunk: Passthrough respectively) through Easy Config Wizard. These are modified to allow specific patterns to reach the destination Signaling Group.

- 1. Click the **expand** ( ) icon next to the entry you wish to modify.
- 2. Modify the table's **Description** as desired.
- 3. Modify the Values from Input field and Output field as required.
- 4. Set the Match Type as **Optional (Match one)**.
- 5. Click OK.

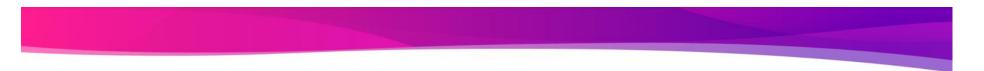

| Q Search                           | ^ | TEAMS-TWILIO_US: From Microsoft Teams Direct Routing: Passthroug                       |   |
|------------------------------------|---|----------------------------------------------------------------------------------------|---|
| Expand All   Collapse All   Reload |   | VI 🚫   🕂   🗙   🥂 Total 1 Transformation Entry Row                                      |   |
| Call Routing                       |   | Admin<br>State Input Field Type Input Field Value Output Field Type Output Field Value |   |
| Transformation                     |   | 💌 📴 🗌 🍢 Called Address/Number .* Called Address/Number +91                             |   |
| CUCM-TWILIO_TLS                    |   |                                                                                        |   |
| CUCM-TWILIO_US                     |   | Description TEAMS-TWILIO_US                                                            |   |
| e Passthrough Untouched            |   |                                                                                        |   |
| TEAMS-CUCM                         |   | Admin State Enabled V                                                                  |   |
| TEAMS-TWILIO_EMEA                  |   | Match Type Optional (Match One) 💙                                                      |   |
| TEAMS-TWILIO_US: From Microsof.    |   |                                                                                        |   |
| TEAMS-TWILIO_US: From SIP Trun     |   |                                                                                        |   |
| TWILIO-CUCM_EMEA                   |   | . Input Field Output Field                                                             |   |
| TWILIO-CUCM_US                     |   |                                                                                        |   |
| TWILIO-TEAMS_EMEA                  |   | Type Called Address/Number V Type Called Address/Number V                              |   |
| TWILIO: TLS                        |   |                                                                                        |   |
| 📁 Time of Day Table                |   | Value .* Value +91                                                                     |   |
| Call Routing Table                 |   |                                                                                        |   |
| 🕨 🥖 Call Actions                   |   |                                                                                        |   |
| 🕨 🍺 Signaling Groups               |   |                                                                                        | _ |
| Metworking Interfaces              |   | Apply                                                                                  |   |
| 🕨 🍺 System                         |   |                                                                                        |   |

# To Create a Transformation Table

Each Transformation Table contains a list of entries considered as routing rules to execute on. Each rule is executed in order until the end of the table is reached or when a Mandatory entry fails to execute.

The Single-legged wizard that was used to configure Twilio EMEA Trunk and CUCM does not create any Transformation Tables. Follow the procedure described below to configure Transformation Tables and the Entries.

- 1. Click the **Create** ( +) icon.
- 2. Enter a descriptive name in the **Description** text field.

3. Click OK.

| Create Transformation Table              | February 08, 2021 18:47:50 🕐 |
|------------------------------------------|------------------------------|
| Row ID 4<br>Description TWILIO-CUCM_EMEA |                              |
| ОК                                       | -                            |

Follow the same procedure to create Transformation Tables for CUCM.

| Create Transformation Table         | February 08, 2021 18:38:41 | 0 |
|-------------------------------------|----------------------------|---|
| Row ID 5<br>Description CUCM-TWILIO |                            |   |
| ОК                                  |                            |   |

Page | 59

### Creating an Entry to a Message Transformation Table

For this interop, the entries are created based on the numbers associated with each endpoint. Users are free to select their own variables or Regular expressions.

Page | 60

- 1. Click the **Create(+)** icon next to the table created in the previous step.
- 2. Provide the below details:

#### Admin State:

Enabled - The default state is Enabled.

#### Match Type:

Optional: Optional entries must match at least one of that Input Field type.

When a call arrives at a Transformation Table, the incoming message contains a number of Informational Elements (IEs). These IEs include

important call information such as: Called Address/Number, Called Extension, Calling Name, Redirecting Number and others.

Each Informational Element is processed row by row in the Transformation Table.

# Value (Input/Output):

Specifies the value to match against for the selected type. Depending on the type selected, values are free-form or selected from a menu.

3. Click Apply.

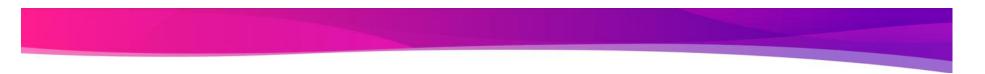

| Search                             | TWILIO-CUCM    | _EMEA               |              |                  |                 |                                       |                       |
|------------------------------------|----------------|---------------------|--------------|------------------|-----------------|---------------------------------------|-----------------------|
| Expand All   Collapse All   Reload | 🗸 I 🖉 I 🕂 I 🗙  | 🖉 1                 | al 1 Transfo | ormation E       | <b>ntry</b> Row |                                       |                       |
| ▼ 💋 Call Routing                   | Admin<br>State | Input Field Type    |              | Input F<br>Value | ield            | Output Field Type                     | Output Field<br>Value |
| Transformation                     | 💌 🗀 🗆 😼        | Called Address/     | Number       | •*               |                 | Called Address/Number                 | +44                   |
|                                    |                |                     |              |                  |                 |                                       |                       |
| CUCM-TWILIO_US                     | Description    | TWILIO-CUCM EME     | <u> </u>     |                  |                 |                                       |                       |
| Passthrough Untouched              |                | -                   |              |                  |                 |                                       |                       |
| TEAMS-CUCM                         | Admin State    | Enabled             | ~            |                  |                 |                                       |                       |
| TEAMS-TWILIO_EMEA                  | Match Type     | Optional (Match On  | e) 🗸         |                  |                 |                                       |                       |
| TEAMS-TWILIO_US: From Microsof     |                |                     |              |                  |                 |                                       |                       |
| TEAMS-TWILIO_US: From SIP Trun     |                |                     |              |                  |                 |                                       |                       |
| TWILIO-CUCM_EMEA                   |                | Input Field         |              |                  |                 | Output Field                          |                       |
| TWILIO-CUCM_US                     |                | •                   |              | _                |                 | •                                     |                       |
| TWILIO-TEAMS_EMEA                  | Type C         | alled Address/Numbe | r            | ~                | Туре            | Called Address/Number                 | ~                     |
| TWILIO: TLS                        |                |                     |              | =                |                 | · · · · · · · · · · · · · · · · · · · |                       |
| 📁 Time of Day Table                | Value .*       |                     |              |                  | Value           | +44                                   |                       |
| 🕨 📁 Call Routing Table             |                |                     |              |                  |                 |                                       |                       |
| 🕨 📁 Call Actions                   |                |                     | _            | _                | _               |                                       |                       |
| ▶ 🥬 Signaling Groups               |                |                     |              |                  |                 |                                       |                       |
| Metworking Interfaces              |                |                     |              |                  |                 |                                       | Apply                 |
| 🕨 📁 System                         |                |                     |              |                  |                 |                                       |                       |

# Note

For details on Transformation Table Entry configuration, refer to <u>Creating and Modifying Entries to Transformation Tables</u>. For call digit matching and manipulation through the use of regular expressions, refer to <u>Creating Call Routing Logic with Regular Expressions</u>.

# **Configure Call Routing Tables**

Call Routing allows carrying of calls between Signaling Groups. Routes are defined by Call Routing Tables, which allow for flexible configuration of which calls are carried, and how they are translated.

From the Settings tab, navigate to Call Routing > Call Routing Table.

The Call Routing Tables are created to route the calls between TEAMS-TWILIO\_US: Teams Direct Routing SG and TEAMS-TWILIO\_US: Border Element SG through Easy Config Wizard. The user is allowed to modify these tables as per the requirement.

# Modifying an Entry to a Call Routing Table

- 1. Click the **expand** ( ) icon next to the entry you wish to modify.
- 2. Edit the entry properties as required.

# Creating an Entry to a Call Routing Table

Call Routing Tables are one of the central connection points of the system, linking Transformation Tables, Message Translations, Cause Code Reroute Tables, Media Lists and the three types of Signaling Groups(ISDN, SIP and CAS).

In the SBC Edge, call routing occurs between **Signaling Groups**.

In order to route any call to or from a call system connected to SBC, you must first configure a Signaling Group to represent that device or system. The following list illustrates the hierarchical relationships of the various Telephony routing components of a SBC call system:

- Signaling Group  $\rightarrow$  describes the source call and points to a routing definition known as a Call Route Table
- Call Route Table  $\rightarrow$  contains one or more Call Route Entries
- Call Route Entries  $\rightarrow$  points to the destination Signaling Group(s)

Each call routing entry describes how to route the call and also points to a Transformation Table which defines the conversion of names, numbers and other fields when routing a call.

Page | 63

To create an entry:

# 1. Click the **Create Routing Entry** (+) icon.

2. Set the following fields:

### Admin State:

Enabled - Enables the call route entry for routing the call, displays in configuration header as 🛂.

### **Route Priority:**

Priority of the route from 1 (highest) to 10 (lowest). Higher priority routes are matched against before lower priority routes regardless of the order of the routes in the table.

### Number/Name Transformation Table:

Specifies the Transformation Table to use for this routing entry. This drop down list is populated from the entries in the Transformation Table.

#### **Destination Signaling Groups:**

Specifies the Signaling Groups used as the destination of calls. The first operational Signaling Group from the list is chosen to place the call. Click the Add/Edit button to select the destination signaling group.

### Audio Stream Mode:

DSP (default entry): The SBC uses DSP resources for media handling (transcoding) but it does not facilitate the capabilities/features between endpoints that are not supported within the SBC (codec/capability mismatch). When DSP is configured, the Signaling Groups enabled to support DSP are attempted in order.

## Media Transcoding:

Enabled: Enable Transcoding on SIP-to-SIP calls.

3. Click **Apply**.

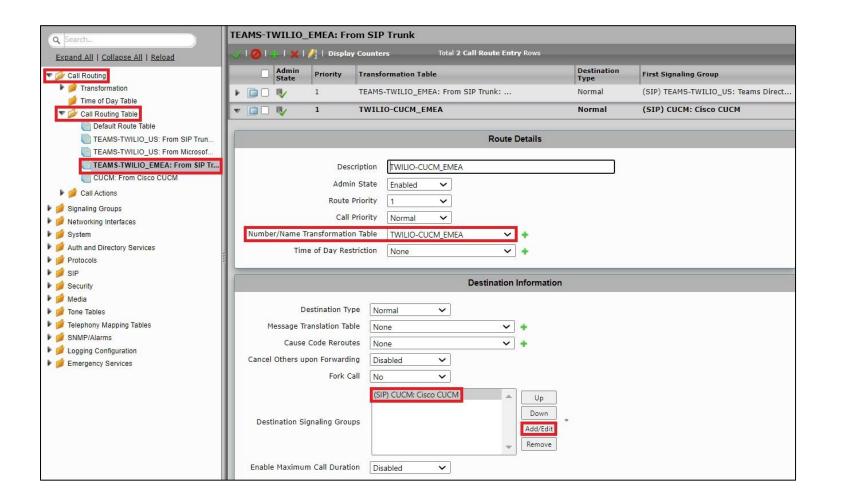

| Call Routing Table           Call Routing Table           Call Route Table                                                                                                    |   |                                                                              | Media        |                                                                                                    | Quality of S                                                                                                    | ervice                                                                                                    |
|----------------------------------------------------------------------------------------------------|---|------------------------------------------------------------------------------|--------------|----------------------------------------------------------------------------------------------------|----------------------------------------------------------------------------------------------------|----------------------------------------------------------------------------------------------------|
| <ul> <li>TEAMS-TWILIO_US: From SIP Trun</li> <li>TEAMS-TWILIO_US: From Microsof</li> <li>TEAMS-TWILIO_EMEA: From SIP Tr</li> <li>CUCM: From Cisco CUCM</li> <li>TWILIO: TLS</li> <li>Call Actions</li> <li>Signaling Groups</li> <li>Networking Interfaces</li> <li>System</li> <li>Auth and Directory Services</li> <li>Protocols</li> </ul> |   | Audio Stream Mo<br>Video/Application Stream Mo<br>Media Transcodi<br>Media L | ode Disabled | <ul> <li>✓</li> <li>✓</li></ul> | Quality Metrics Number of Calls<br>Quality Metrics Time Before Retry<br>Min. ASR Threshold<br>Enable Min MOS Threshold<br>Enable Max. R/T Delay<br>Max. R/T Delay<br>Enable Max. Jitter<br>Max. Jitter | 10       [1100]         10       [1-60] min.         0       % [0100]         Disabled       ✓         Enabled       ✓         65535       ms [165535]         Enabled       ✓         3000       ms [13000] |
| SIP<br>Security<br>Media                                                                                                    | - |                                                                              |              |                                                                                                    |                                                                                                    | Apply                                                                                                    |

# **Creating Multiple Entries to a Call Routing Table**

SBC SWe Lite allows the user to create multiple entries to a Call Routing table. As there are four SIP Signaling Groups in this deployment, it is required to create multiple route entries to allow the call to reach a specific destination SIP Signaling Group.

During this interop the Call Routing entries were created to route the calls:

- From TEAMS-TWILIO\_US: Border Element SIP Signaling Group to TEAMS-TWILIO\_US: Teams Direct Routing SIP Signaling Group and CUCM: Cisco CUCM SIP Signaling Group
- From TEAMS-TWILIO\_EMEA: Border Element SIP Signaling Group to TEAMS-TWILIO\_US: Teams Direct Routing and CUCM: Cisco CUCM SIP Signaling Group
- From TEAMS-TWILIO\_US: Teams Direct Routing SIP Signaling Group to TEAMS-TWILIO\_US: Border Element SIP Signaling Group, CUCM: Cisco CUCM SIP Signaling Group and TEAMS-TWILIO\_EMEA: Border Element SIP Signaling Group
- From CUCM: Cisco CUCM SIP Signaling Group to TEAMS-TWILIO\_US: Border Element SIP Signaling Group, TEAMS-TWILIO\_US: Teams Direct Routing SIP Signaling Group and TEAMS-TWILIO\_EMEA: Border Element SIP Signaling Group

Ensure that the Transformation Tables are correctly mapped to each Call Routing Table entry.

To create multiple entries:

- 1. Click on the Routing Table on which multiple routing entries are required.
- 2. Follow the procedure described in the "Creating an Entry to a Call Routing Table" section.

The following Call Routing entries were created for the interop:

From TEAMS-TWILIO\_US: Border Element SIP Signaling Group, the calls are routed to TEAMS-TWILIO\_US: Teams Direct Routing SIP Signaling Group or CUCM: Cisco CUCM SIP Signaling Group based on the Transformation table attached.

Page | 67

| Q Search                                               | TE | AMS-T | WILIO_         | US: From      | SIP Trunk                           |                     |                                     |                                     |              |             |
|--------------------------------------------------------|----|-------|----------------|---------------|-------------------------------------|---------------------|-------------------------------------|-------------------------------------|--------------|-------------|
| Expand All   Collapse All   Reload                     | ~  | 101   | + I <b>x</b> I | ∕/2   Display | y Counters Total 2 Call Route Entry | / Rows              |                                     |                                     |              |             |
| ▼ 🟳 Call Routing                                       |    |       | Admin<br>State | Priority      | Transformation Table                | Destination<br>Type | First Signaling Group               | Description                         | Fork<br>Call | Prim<br>Key |
| Transformation Time of Day Table                       | Þ  |       | ₩/             | 1             | TEAMS-TWILIO_US: From SIP Trunk: Pa | Normal              | (SIP) TEAMS-TWILIO_US: Teams Direct | To Microsoft Teams Direct Routing ( | No           | 1           |
| 🔻 🚁 Call Routing Table                                 | Þ  |       | ₩/             | 1             | TWILIO-CUCM_US                      | Normal              | (SIP) CUCM: Cisco CUCM              | TWILIO-CUCM_US                      | No           | 2           |
| Default Route Table     TEAMS-TWILIO_US: From SIP Trun |    |       |                |               |                                     |                     |                                     |                                     |              |             |
| TEAMS-TWILIO_US: From SIP Truit                        | L  |       |                |               |                                     |                     |                                     |                                     |              |             |
| TEAMS-TWILIO_EMEA: From SIP Tr                         |    |       |                |               |                                     |                     |                                     |                                     |              |             |
| CUCM: From Cisco CUCM                                  |    |       |                |               |                                     |                     |                                     |                                     |              |             |
| Call Actions                                           |    |       |                |               |                                     |                     |                                     |                                     |              |             |

When the incoming call hits TEAMS-TWILIO\_US: Teams Direct Routing SIP Signaling Group, the call is routed to TEAMS-TWILIO\_US: Border Element SIP Signaling Group, CUCM: Cisco CUCM SIP Signaling Group or TEAMS-TWILIO\_EMEA: Border Element SIP Signaling Group based on the Transformation Table associated.

| (Q Search                          | TEA | AMS-T | WILIO          | US: Fron                             | n Microsoft Teams Direct Routing    |                     |                                     |                                     |              |                |
|------------------------------------|-----|-------|----------------|--------------------------------------|-------------------------------------|---------------------|-------------------------------------|-------------------------------------|--------------|----------------|
| Expand All   Collapse All   Reload | 4   | 0     | + I × I        | ∕ <sup>1</sup> <sub>2</sub>   Displa | ay Counters Total 3 Call Route En   | <b>try</b> Rows     |                                     |                                     |              |                |
| 🔻 💋 Call Routing                   |     |       | Admin<br>State | Priority                             | Transformation Table                | Destination<br>Type | First Signaling Group               | Description                         | Fork<br>Call | Primary<br>Key |
| Transformation Time of Day Table   | P.  |       | ₩⁄             | 1                                    | TEAMS-TWILIO_US: From Microsoft Tea | Normal              | (SIP) TEAMS-TWILIO_US: Border Eleme | TEAMS-TWILIO_US: From Microsoft Tea | No           | 1              |
| Call Routing Table                 | P.  |       | ₩/             | 1                                    | TEAMS-CUCM                          | Normal              | (SIP) CUCM: Cisco CUCM              | TEAMS-CUCM                          | No           | 2              |
|                                    | ŀ   |       | ₩.             | 1                                    | TEAMS-TWILIO_EMEA: From Microsoft T | Normal              | (SIP) TEAMS-TWILIO_EMEA: Border Ele | TEAMS-TWILIO_EMEA: From Microsoft T | No           | 3              |

© 2021 Ribbon Communications Operating Company, Inc. © 2021 ECI Telecom Ltd. All rights reserved.

Page | 68

ary

When the source is TEAMS-TWILIO\_EMEA: Border Element SIP Signaling Group, the destination is either TEAMS-TWILIO\_US: Teams Direct Routing or CUCM: Cisco CUCM SIP Signaling Group depending on the Transformation Table selected for the call.

| Q Search                                                                                           | TE | TEAMS-TWILIO_EMEA: From SIP Trunk |                |          |                                    |                     |                                     |                                     |              |                |  |  |  |
|----------------------------------------------------------------------------------------------------|----|-----------------------------------|----------------|----------|------------------------------------|---------------------|-------------------------------------|-------------------------------------|--------------|----------------|--|--|--|
| Expand All   Collapse All   Reload VI O   +   X   / Display Counters Total 2 Call Route Entry Rows |    |                                   |                |          |                                    |                     |                                     |                                     |              |                |  |  |  |
| ▼ 龙 Call Routing                                                                                   |    |                                   | Admin<br>State | Priority | Transformation Table               | Destination<br>Type | First Signaling Group               | Description                         | Fork<br>Call | Primary<br>Key |  |  |  |
| Transformation Time of Day Table                                                                   | Þ  |                                   | ₩/             | 1        | TEAMS-TWILIO_EMEA: From SIP Trunk: | Normal              | (SIP) TEAMS-TWILIO_US: Teams Direct | To Microsoft Teams Direct Routing ( | No           | 1              |  |  |  |
| Call Routing Table                                                                                 | Þ  |                                   | ₩/             | 1        | TWILIO-CUCM_EMEA                   | Normal              | (SIP) CUCM: Cisco CUCM              | TWILIO-CUCM_EMEA                    | No           | 2              |  |  |  |
| Default Route Table TEAMS-TWILIO_US: From SIP Trun                                                 |    |                                   |                |          |                                    |                     |                                     |                                     |              |                |  |  |  |
| TEAMS-TWILIO_US: From Microsof                                                                     |    |                                   |                |          |                                    |                     |                                     |                                     |              |                |  |  |  |
| TEAMS-TWILIO_EMEA: From SIP Tr                                                                     |    |                                   |                |          |                                    |                     |                                     |                                     |              |                |  |  |  |
| CUCM: From Cisco CUCM                                                                              |    |                                   |                |          |                                    |                     |                                     |                                     |              |                |  |  |  |
| Call Actions                                                                                       |    |                                   |                |          |                                    |                     |                                     |                                     |              |                |  |  |  |

When the call is originated from CUCM: Cisco CUCM SIP Signaling Group, the Call Routing Table shown below allows the call to reach TEAMS-TWILIO\_US: Border Element SIP Signaling Group, TEAMS-TWILIO\_US: Teams Direct Routing SIP Signaling Group or TEAMS-TWILIO\_EMEA: Border Element SIP Signaling Group based on the Transformation Table associated with the route.

| CUC | CUCM: From Cisco CUCM |                |                             |                      |                                                                                                    |                                                                                                    |                                                                                                    |                                                                                                    |                                                                                                    |  |  |  |  |
|-----|-----------------------|----------------|-----------------------------|----------------------|----------------------------------------------------------------------------------------------------|----------------------------------------------------------------------------------------------------|----------------------------------------------------------------------------------------------------|----------------------------------------------------------------------------------------------------|----------------------------------------------------------------------------------------------------|--|--|--|--|
|     | 0                     | 🖡 I 🗙 I 🥂      | Display Cour                | nters Total 3 Cal    | Route Entry Rows                                                                                                    |                                                                                                    |                                                                                                    |                                                                                                    |                                                                                                    |  |  |  |  |
| -   |                       | Admin<br>State | Priority                    | Transformation Table | Destination<br>Type                                                                                                    | First Signaling Group                                                                                                    | Description                                                                                                    | Fork<br>Call                                                                                                    | Primary<br>Key                                                                                                    |  |  |  |  |
| Þ   |                       | ₽⁄             | 1                           | CUCM-TWILIO          | Normal                                                                                                    | (SIP) TEAMS-TWILIO_US: Border Eleme                                                                                                    | CUCM-TWILIO                                                                                                    | No                                                                                                    | 1                                                                                                    |  |  |  |  |
| 4   |                       | ₩⁄             | 1                           | CUCM-TEAMS           | Normal                                                                                                    | (SIP) TEAMS-TWILIO_US: Teams Direct                                                                                                    | CUCM-TEAMS                                                                                                    | No                                                                                                    | 2                                                                                                    |  |  |  |  |
| 4   |                       | ₽⁄             | 1                           | CUCM-TWILIO_EMEA     | Normal                                                                                                    | (SIP) TEAMS-TWILIO_EMEA: Border Ele                                                                                                    | CUCM-TWILIO_Ankit                                                                                                    | No                                                                                                    | 3                                                                                                    |  |  |  |  |
|     |                       |                |                             |                      |                                                                                                    |                                                                                                    |                                                                                                    |                                                                                                    |                                                                                                    |  |  |  |  |
|     |                       |                |                             |                      |                                                                                                    |                                                                                                    |                                                                                                    |                                                                                                    |                                                                                                    |  |  |  |  |
|     |                       |                |                             |                      |                                                                                                    |                                                                                                    |                                                                                                    |                                                                                                    |                                                                                                    |  |  |  |  |
|     | <b>V</b><br>          | • 0 • •        | ✓ 1 ⊘ 1 ÷ 1 × 1 /2<br>Admin | Admin Priority       | Admin     Priority     Transformation Table       Image: Contrast of the state     Image: Contrast of the state       Image: Contrast of the state     Image: Contrast of the state       Image: Contrast of the state     Image: Contrast | Admin<br>State     Priority     Transformation Table     Destination<br>Type       Image: Constraint of the state of the state | Admin<br>State     Priority     Transformation Table     Destination<br>Type     First Signaling Group       Image: Current State     Image: Current State     Destination<br>Type     First Signaling Group       Image: Image: Image | Admin<br>State     Priority     Transformation Table     Destination<br>Type     First Signaling Group     Description       Image: Image: Im | Admin     Priority     Transformation Table     Destination<br>Type     First Signaling Group     Description     Fork<br>Call       Image: Image: |  |  |  |  |

© 2021 Ribbon Communications Operating Company, Inc. © 2021 ECI Telecom Ltd. All rights reserved.

Page | 69

The same has been depicted in the diagram below:

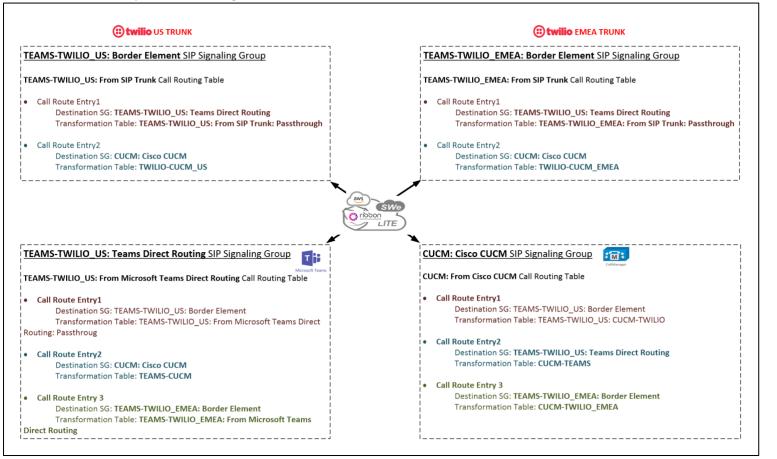

### Warning

In case of SIP URI calling, change the FQDN from sip.pstnhub.microsoft.com/sip2.pstnhub.microsoft.com/sip3.pstnhub.microsoft.com to interopdomain.com using SMM and attach it to Outbound Message Manipulation Table on TEAMS-TWILIO\_US: Teams Direct Routing Signaling Group.

# **Message Manipulation**

All the calls initiated from Teams endpoint will have "PRIVACY: id" header. As Trusted interface is disabled on Twilio (US and EMEA) SIP profiles, SWe Lite sends out all the calls as Anonymous. In order to avoid this, we have used an SMM on the Inbound Message Manipulation list of TEAMS-TWILIO\_US: Teams Direct Routing SIP SG.

The SMM performs the following actions:

- Removes "PRIVACY: id" header when the incoming INVITE has calling party number in the From header which allows SBC SWe Lite to send the INVITE to Twilio with actual number.
- Does not perform any action when "Anonymous" is in the From header.

The Message Manipulation feature comprises two primary components that work in concert to modify SIP messages. Those component are Condition Rules and Rule Tables.

### **Creating a Condition Rule Table**

Condition rules are simple rules that apply to a specific component of a message (e.g., diversion.uri.host, from.uri.host, etc.) the value of the field specified in the Match Type list box can match against a; literal value, token, or REGEX.

From the Settings tab, navigate to SIP > Message Manipulation > Condition Rule Table. Click the Create (+) icon at the top of the Condition Rule Table page.

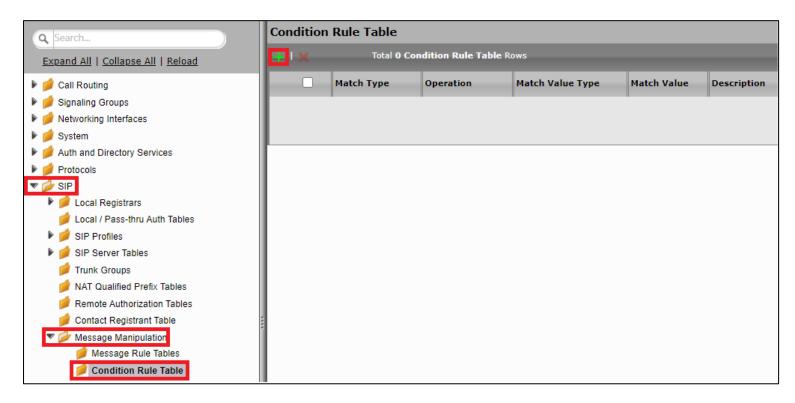

- Provide a suitable description for the rule.
- From the Match type drop-down, select "from" as we are checking if the From header has Anonymous or calling party number. Match type specifies the first operand for the logical condition expressed by this rule. The operand must be a parameter tree token identifier.
- Use Regex Operation.

Operation specifies the match type for this condition.

- Write a Regular Expression to match everything but Anonymous.
- Click OK.

| Create Condition Rule                          |
|------------------------------------------------|
| Row ID 1<br>Description Do not match Anonymous |
| Match Type                                     |
| Match Type from                                |
| Operation Regex 🗸                              |
| Match Regex ^((?i)(?!anonymous).)*\$ *         |
|                                                |
| OK                                             |

#### Creating a SIP Message Rule Table

From the Settings tab, navigate to SIP > Message Manipulation > Message Rule Table. Click the Create Message Rule Table(+) icon.

| Q Search                           | SIP Message  | e Rule Table    |                           |                           |             |
|------------------------------------|--------------|-----------------|---------------------------|---------------------------|-------------|
| Expand All   Collapse All   Reload | 📻 i 💥 i Test | Selected Tables | Total <b>0 SIP Messag</b> | e Manipulation Table Rows | _           |
| 🕨 🍺 Call Routing                   |              | Description     | Result Type               | Message Type              | Primary Key |
| 🕨 💋 Signaling Groups               |              |                 | II.                       |                           |             |
| 🕨 📁 Networking Interfaces          |              |                 |                           |                           |             |
| 🕨 🃁 System                         |              |                 |                           |                           |             |
| Auth and Directory Services        |              |                 |                           |                           |             |
| Protocols                          |              |                 |                           |                           |             |
| V SIP                              |              |                 |                           |                           |             |
| 🕨 🥟 Local Registrars               |              |                 |                           |                           |             |
| 📁 Local / Pass-thru Auth Tables    |              |                 |                           |                           |             |
| 🕨 🥬 SIP Profiles                   |              |                 |                           |                           |             |
| 🕨 🧯 SIP Server Tables              |              |                 |                           |                           |             |
| 📁 Trunk Groups                     |              |                 |                           |                           |             |
| 📁 NAT Qualified Prefix Tables      |              |                 |                           |                           |             |
| 📁 Remote Authorization Tables      |              |                 |                           |                           |             |
| 💋 Contact Registrant Table         |              |                 |                           |                           |             |
| 🔻 💋 Message Manipulation           |              |                 |                           |                           |             |
| 🥖 Message Rule Tables              |              |                 |                           |                           |             |
| 🔻 💋 Condition Rule Table           |              |                 |                           |                           |             |
| Do not match Anonymous             |              |                 |                           |                           |             |

- Provide a description for the Rule Table.
- Apply the SMM only for the Selected messages and choose Invite from the Message Selection list.
- Click OK.

Page | 74

Create Message Rule Table Row ID 1 Description Remove PRIVACY: id Selected Messages Applicable Messages  $\sim$ Invite . Add/Edit Message Selection 20 Remove Table Result Type Optional  $\sim$ OK

- Click the **expand** ( **>** ) icon next to the Rule Table entry created.
- From the Create Rule drop down box, select Header Rule.

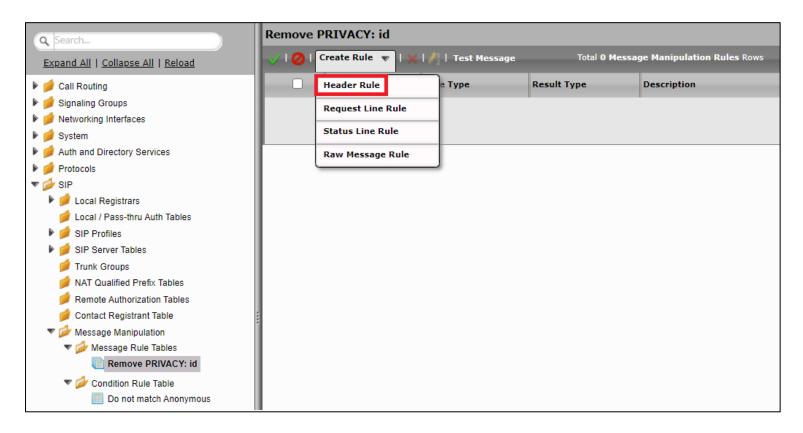

- Provide the desired description.
- Click the Add/Edit button to launch the Condition Expression Builder.
- Select Match All Conditions.
- Select the Condition Rule created in the previous step and click **Apply**.

| Create SIP Header R                                                 | ule                                   |   |                    |             |              |   | January 08, 2021 14:05:43 🕜 |
|---------------------------------------------------------------------|---------------------------------------|---|--------------------|-------------|--------------|---|-----------------------------|
| Description                                                         | Remove PRIVACY: id                    |   |                    |             |              |   |                             |
| Condition Expression<br>Admin State<br>Result Type<br>Header Action | Add/Edit       Enabled       Optional |   |                    |             |              |   |                             |
| Header Name                                                         |                                       | * | Message Rule       | • Condition |              |   |                             |
|                                                                     |                                       |   | (Match All Conditi | ons 💙       | Apply Cancel | - | ок                          |

- Header Action: Remove (if the header is present, it is dropped from the message).
- Header Name: Specifies the type of header referenced by this rule. In this case, Privacy header.
- Click Apply.

| Remove PRIVACY: id                                                  |                                                                                    |                                |                    | January 08, 202114:14:11 🗘 🕐 |
|---------------------------------------------------------------------|------------------------------------------------------------------------------------|--------------------------------|--------------------|------------------------------|
| 🧹   🧭   Create Rule 👻                                               | 🗙   🥂   Test Message Total 1                                                       | Message Manipulation Rules Row |                    |                              |
| Admin<br>State                                                      | Rule Type                                                                          | Result Type                    | Description        | Primary<br>Key               |
| 🔻 🞑 🗆 🖖                                                             | Header Rule                                                                        | Optional                       | Remove PRIVACY: id | 1                            |
| Test Rule                                                           |                                                                                    |                                |                    |                              |
|                                                                     |                                                                                    |                                |                    |                              |
| Condition Expression<br>Admin State<br>Result Type<br>Header Action | Remove PRIVACY: id<br>Add/Edit] \$(1)'<br>Enabled<br>Optional<br>Remove<br>Privacy |                                |                    | Арріу                        |

#### Attaching the Message Table to SIP SG

From the Settings tab, navigate to Signaling Groups > TEAMS-TWILIO\_US: Teams Direct Routing.

- Enable Message Manipulation.
- Click Add/Edit on Inbound Message Manipulation (The rules in this table are used to manipulate inbound SIP messages in the Signaling Group).

| Q Search                                                                                          | Signaling Group Tal  | le                                   |                           |                           |                                |  |  |  |
|---------------------------------------------------------------------------------------------------|----------------------|--------------------------------------|---------------------------|---------------------------|--------------------------------|--|--|--|
| Expand All   Collapse All   Reload                                                                | 🗸   📙   🧭   Add SIP  | SG   🗙 Total 4 Signaling Group Rows  |                           |                           |                                |  |  |  |
| 🕨 📁 Call Routing                                                                                  | Type D               | escription                           | Admin State               | Service Status            | Display                        |  |  |  |
| 🔻 💋 Signaling Groups                                                                              | 🔻 📄 SIP T            | EAMS-TWILIO_US: Teams Direct Routing |                           | Up                        | Counters   Channels   Sessions |  |  |  |
| (SIP) TEAMS-TWILIO_US: Teams D<br>(SIP) TEAMS-TWILIO_US: Border<br>(SIP) TEAMS-TWILIO_EMEA: Borde | / 🗌 5061             | TLS TEAMS-TWILIO_US: Tea             | 🥖 🗌 sip-all.pstnhub.micro | soft.com 255.             | 255.255.255                    |  |  |  |
| SIP) CUCM: Cisco CUCM                                                                             |                      |                                      |                           |                           |                                |  |  |  |
| Metworking Interfaces                                                                             | Message Manipulation | Enabled 💙                            |                           |                           |                                |  |  |  |
| 🕨 💋 System                                                                                        |                      |                                      |                           |                           |                                |  |  |  |
| Auth and Directory Services                                                                       |                      | Inbound Message Manipulation         | Outbo                     | ound Message Manipulation |                                |  |  |  |
| 🕨 💋 Protocols                                                                                     |                      |                                      |                           |                           |                                |  |  |  |
| 🕨 💋 SIP                                                                                           |                      | ▲ Up                                 |                           |                           | Up                             |  |  |  |
| Security                                                                                          |                      | Down                                 |                           |                           | Down                           |  |  |  |
| 🕨 📁 Media                                                                                         | Message Table List   | Add/Edit                             | Message Table List        |                           | * Add/Edit                     |  |  |  |
| Tone Tables                                                                                       |                      |                                      |                           |                           |                                |  |  |  |
| Telephony Mapping Tables                                                                          |                      | Remove                               |                           |                           | Remove                         |  |  |  |
| SNMP/Alarms                                                                                       |                      |                                      |                           |                           |                                |  |  |  |
| Logging Configuration                                                                             |                      |                                      |                           |                           |                                |  |  |  |
| Emergency Services                                                                                |                      |                                      |                           |                           |                                |  |  |  |
|                                                                                                   |                      |                                      |                           |                           | Apply                          |  |  |  |

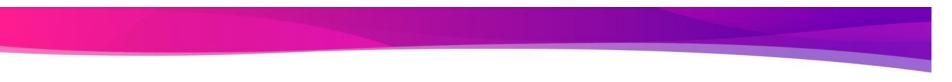

|                                | Select Messag     | ge Tables             |                    |                                                                                                    |
|--------------------------------|-------------------|-----------------------|--------------------|----------------------------------------------------------------------------------------------------|
|                                | Message Tables    | 1 selected            | ×                  |                                                                                                    |
|                                |                   | Filter: Search        |                    | -                                                                                                    |
|                                |                   | Remove PRIVACY: id    | OK Cancel          |                                                                                                    |
|                                |                   |                       |                    |                                                                                                    |
|                                |                   |                       |                    |                                                                                                    |
|                                |                   |                       |                    |                                                                                                    |
|                                |                   |                       |                    |                                                                                                    |
|                                | nt<br>ment        |                       | <b>~</b>           |                                                                                                    |
| Message Manipulation Enabled 💙 |                   |                       |                    |                                                                                                    |
| Inbound Mes                    | sage Manipulation |                       |                    | Outbound Message Manipulation                                                                                                    |
| Remove PRIVACY: id             |                   | Up<br>Down<br>dd/Edit | Message Table List | Line Contraction Contraction C |
|                                |                   | lemove                |                    | Remove                                                                                                    |
|                                |                   |                       |                    |                                                                                                    |
|                                |                   |                       |                    | Apply                                                                                                    |

• This displays a drop-down list of available message tables. Select an entry and click **Apply**.

# **Twilio Elastic SIP Trunk Configuration**

From your <u>Twilio Console</u>, navigate to the Elastic SIP Trunking area (or click on the sip icon on the left vertical navigation bar).

Page | 80

| SUP | PER NETWORK          |   |
|-----|----------------------|---|
| #   | Phone Numbers        | Ŧ |
| SIP | Elastic SIP Trunking | ₽ |

## 1. Create an IP-ACL rule

Click on Authentication in the left navigation, and then click on IP Access Control Lists.

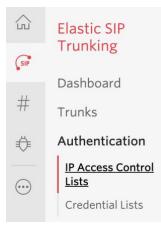

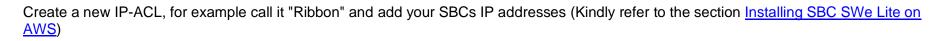

Page | 81

| Ribbon                                |                                       |                |                                              |          |
|---------------------------------------|---------------------------------------|----------------|----------------------------------------------|----------|
| Properties                            |                                       |                |                                              |          |
| FRIENDLY NAME                         | Ribbon                                |                |                                              |          |
| IP-ACL SID                            | ALe273a7b3b07979408e996dc75e4750dc    |                |                                              |          |
| ASSOCIATED SIP<br>TRUNKS              |                                       |                |                                              |          |
| ASSOCIATED SIP<br>DOMAINS             |                                       |                |                                              |          |
| IP Address Rai                        | nges                                  |                |                                              |          |
|                                       |                                       | IP Acce        | ss Control Lists may have up to 100 IP addre | esses.   |
| t IP ADDRESS R                        | ANGE                                  | FRIENDLY NAME  |                                              |          |
| <b>35.171.147.16</b><br>35.171.147.16 | <b>59 / 31</b><br>58 - 35.171.147.169 | 35.171.147.169 |                                              | $\times$ |
|                                       |                                       |                |                                              |          |
|                                       |                                       |                |                                              |          |
| Sava                                  | Cancel Delete this ACL                |                |                                              |          |
| Save                                  |                                       |                |                                              |          |

## 2. Create a new Trunk

Page | 82

For each geographical region desired (eg. North America, Europe), create a new Elastic SIP Trunk.

To do this: From your <u>Twilio Console</u>, navigate to the <u>Elastic SIP Trunking</u> area, then click on "Trunks" on the left vertical navigation bar, and create a new Trunk.

|                   | Create A New SIP Trunk                           | $\times$ |
|-------------------|--------------------------------------------------|----------|
| Name your new SIP | Frunk, then configure it in the following steps. |          |
| FRIENDLY NAME     |                                                  |          |
|                   |                                                  |          |
|                   | Cancel                                           | Create   |

Under the **General Settings** you can enable different features as desired.

Note: Here is where you can enable the use of TLS & SRTP on your Trunk, learn more here.

#### **Features**

To learn more about SIP Trunking features, please see our user documentation.

#### Call Recording(i)

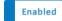

Calls will be recorded.

#### Call Recording

Record from ringing

#### **Recording Trim**

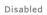

Silence will not be trimmed from recording

#### Secure Trunking (i)

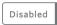

RTP must be used for media packets. SIP messages may be sent unencrypted or encrypted using TLS. Any SRTP encrypted calls will be rejected

#### Call Transfer (SIP REFER)

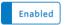

Twilio will consume an incoming SIP REFER from your communications infrastructure and create an INVITE message to the address in the Refer-To header

#### ✓ Enable PSTN Transfer (i)

Allow Call Transfers to the PSTN via your Trunk.

#### Symmetric RTP (i)

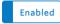

Twilio will detect where the remote RTP stream is coming from and start sending RTP to that destination instead of the one negotiated in the SDP

## Additional Features

le zez rindbon communications operating company, melle zez rizior relecon zea. An rights reserved.

 $\sim$ 

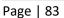

#### In the Termination section, select a Termination SIP URI.

#### **Termination URI**

Configure a SIP Domain Name to uniquely identify your Termination SIP URI for this Trunk. This URI will be used by your communications infrastructure to direct SIP traffic towards Twilio. Be sure to select a localized SIP URI to ensure your traffic takes the lowest latency path. If a localized version isn't selected, then your traffic will be sent to US1. Learn more about Termination Settings 7

| TFR | MIN | IATI( | ON S | IP I | IRI |
|-----|-----|-------|------|------|-----|

.pstn.twilio.com

```
Show Localized URIs
```

ribbon-us

#### Click on "Show localized URI's" and copy and paste this information as you will use this on your SBC to configure your Trunk.

| NORTH AMERICA VIRGINIA  | ribbon-us.pstn.ashburn.twilio.com   | NORTH AMERICA VIRGINIA  | ribbon-us.pstn.us1.twilio.com |
|-------------------------|-------------------------------------|-------------------------|-------------------------------|
| NORTH AMERICA OREGON    | ribbon-us.pstn.umatilla.twilio.com  | NORTH AMERICA OREGON    | ribbon-us.pstn.us2.twilio.com |
| EUROPE DUBLIN           | ribbon-us.pstn.dublin.twilio.com    | EUROPE DUBLIN           | ribbon-us.pstn.ie1.twilio.com |
| EUROPE FRANKFURT        | ribbon-us.pstn.frankfurt.twilio.com | EUROPE FRANKFURT        | ribbon-us.pstn.de1.twilio.com |
| SOUTH AMERICA SAO PAULO | ribbon-us.pstn.sao-paulo.twilio.com | SOUTH AMERICA SAO PAULO | ribbon-us.pstn.br1.twilio.com |
| ASIA PACIFIC SINGAPORE  | ribbon-us.pstn.singapore.twilio.com | ASIA PACIFIC SINGAPORE  | ribbon-us.pstn.sg1.twilio.com |
| ASIA PACIFIC TOKYO      | ribbon-us.pstn.tokyo.twilio.com     | ASIA PACIFIC TOKYO      | ribbon-us.pstn.jp1.twilio.com |
| ASIA PACIFIC SYDNEY     | ribbon-us.pstn.sydney.twilio.com    | ASIA PACIFIC SYDNEY     | ribbon-us.pstn.au1.twilio.com |

Assign the IP ACL ("Ribbon") that you created in the previous step.

## Authentication View all Authentication lists

#### Page | 85

The following IP ACLs and Credential Lists will be used to authenticate the INVITE for termination calls inbound to Twilio.

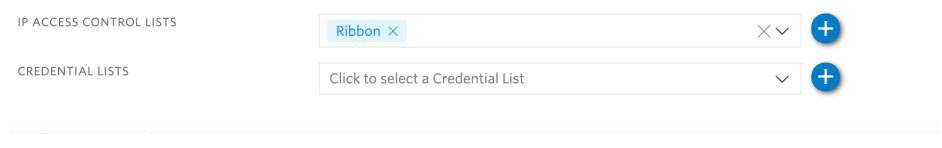

In the **Origination** section, we'll need to add Origination URI's to route traffic towards your Ribbon SBC. The recommended practice is to configure redundant mesh per geographic region (in this context a region is one of North America, Europe, etc). In this case, we configure two Origination URIs, each egressing from a different Twilio Edge.

Click on 'Add New Origination URI', we'll depict the configuration for North America:

|                     | Add Origination URL                                                                                                    |   |
|---------------------|----------------------------------------------------------------------------------------------------|---|
| ORIGINATION SIP URI | ustomers.interopdomain.com;edge=ashburn                                                                                                    |   |
| PRIORITY            | 10                                                                                                    |   |
|                     | Priority ranks the importance of the URI. Values<br>range from 0 to 65535, where the lowest number<br>represents the highest importance.                                                   |   |
| WEIGHT              | 10                                                                                                    |   |
|                     | Weight is used to determine the share of load<br>when more than one URI has the same priority.<br>Its values range from 1 to 65535. The higher the<br>value, the more load a URI is given. |   |
| ENABLED             | ON                                                                                                    |   |
|                     | Cancel Add                                                                                                    | ł |

Note: If you enabled "Secure Trunking", then you need to include the "transport=tls" parameter in your Origination URIs, learn more here.

Continue to add the other Origination URIs, so you have the following configuration:

#### **Origination URIs**

Configure the IP address (or FQDN) of the network element entry point into your communications infrastructure (e.g. IP-PBX, SBC).

Show more about provisioning for high service availability

| Ð | ORIGINATION URI                                       | PRIORITY | WEIGHT | ENABLED |          |
|---|-------------------------------------------------------|----------|--------|---------|----------|
|   | sip:aws-iot.customers.interopdomain.com;edge=ashburn  | 10       | 10     | ~       | $\times$ |
|   | sip:aws-iot.customers.interopdomain.com;edge=umatilla | 20       | 10     | ~       | $\times$ |

In this example, Origination traffic is first routed via Twilio's Ashburn edge, if that fails then we'll route from Twilio's Umatilla edge.

## **3. Associate your Twilio Phone Numbers on your Trunk**

In the **Numbers** section of your Trunk, add the Phone Numbers that you want to associate with each Trunk. Remember to associate the Numbers from a given country in the right Trunk. For example, associate US & Canada Numbers with the North American Trunk and European Numbers with the European Trunk etc.

| Numbe     | rs         |                        |                    |                                   |                                                       | View my Addresses      |
|-----------|------------|------------------------|--------------------|-----------------------------------|-------------------------------------------------------|------------------------|
| Emergency | alling Upc | late: Each number must | be associated with | an emergency address with matchin | g ISO Country. Please select numbers to enable from o | one country at a time. |
| Number    | ``         | /                      |                    | Filter                            |                                                       |                        |
| NUMBER    |            | FRIENDLY NAME          | COUNTRY            | EMERGENCY CALLING STATUS          | EMERGENCY ADDRESS                                     |                        |
| +1205890  | 126        | (205) 890-7126         | US                 | Enabled                           | 375 BEALE ST 3rd floor suite, SF, CA, 94105           |                        |
| +1415598  | 958        | (415) 598-2958         | US                 | Enabled                           | 375 BEALE ST 3rd floor suite, SF, CA, 94105           |                        |
| +1270525  | 3719       | (270) 525-8719         | US                 | Disabled                          |                                                       |                        |

# **CUCM** Configuration

## Accessing CUCM (Cisco Unified CM Administration)

- 1. Open browse and enter the CUCM IP Address.
- 2. Select Cisco Unified CM Administration from the Navigation drop-down.
- 3. Provide the credentials and click Login.

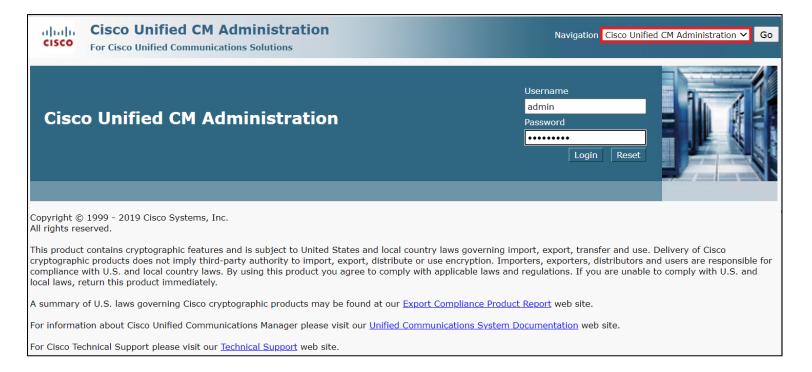

## **Configure SIP Trunk Security Profile**

Unified Communications Manager Administration groups security-related settings for the SIP trunk to allow you to assign a single security profile to multiple SIP trunks. Security-related settings include device security mode, digest authentication, and incoming/outgoing transport type settings.

- From Cisco Unified CM Administration, navigate to System > Security > SIP Trunk Security Profile.
- Click Add New.

| ing Cisco Unified CM Administration                             | Navigation Cisco Unified CM Administratio                        | n 🗸 🛛 Go |
|-----------------------------------------------------------------|------------------------------------------------------------------|----------|
| CISCO For Cisco Unified Communications Solutions                | admin About                                                      | Logout   |
| System - Call Routing - Media Resources - Advanced Features - E | Device   Application  User Management  Bulk Administration  Help |          |
| Find and List SIP Trunk Security Profiles                       |                                                                  |          |
| Add New Elect All Clear All Delete Selected                     |                                                                  |          |
| _ Status                                                        |                                                                  |          |
| (i) 5 records found                                             |                                                                  |          |
|                                                                 |                                                                  |          |
| SIP Trunk Security Profile (1 - 5 of 5)                         | Rows per Page                                                    | 50 🗸     |
| Find SIP Trunk Security Profile where Name                      | Find Clear Filter                                                |          |
| Name *                                                          | Description                                                      | Сору     |
| Non Secure SIP Conference Bridge                                | Non Secure SIP Conference Bridge                                 | ß        |
| Non Secure SIP Trunk Profile                                    | Non Secure SIP Trunk Profile authenticated by null String        | ß        |
| Non Secure SIP Trunk Profile_Pooja_UDP                          | Non Secure SIP Trunk Profile authenticated by null String        | ß        |
| Secure_Profile                                                  | TLS Profile                                                      | ß        |
| SfBVideoInterop_SecurityProfile                                 | SFB-VideoInterop                                                 | ß        |
| Add New Select All Clear All Delete Selected                    |                                                                  |          |

- Provide the desired Name and Description.
- Choose **Non Secure** from Device Security Mode.
  - No security features except image authentication apply. A TCP or UDP connection opens to Unified Communications Manager.

- From Incoming Transport Type, select **TCP+UDP**.
  - When Device Security Mode is Non Secure, TCP+UDP specifies the transport type.
- Select Outgoing Transport Type as **UDP**.
- Click Save.

| System - Call Routing - Media Resources - Advan      | ced Features 		 Device 		 Application 		 User Management | Bulk Administration   Help            |
|------------------------------------------------------|----------------------------------------------------------|---------------------------------------|
| SIP Trunk Security Profile Configuration             |                                                          | Related Links: Back To Find/List 🗸 Go |
| 🔚 Save 🗙 Delete 📋 Copy 睯 Reset 🧷                     | Apply Config 🕂 Add New                                   |                                       |
| Status                                               |                                                          |                                       |
| (i) Status: Ready                                    |                                                          |                                       |
|                                                      |                                                          |                                       |
| - SIP Trunk Security Profile Information             |                                                          |                                       |
| Name*                                                | Non Secure SIP Trunk Profile_UDP                         |                                       |
| Description                                          | Non Secure SIP Trunk Profile_UDP                         |                                       |
| Device Security Mode                                 | Non Secure                                               |                                       |
| Incoming Transport Type*                             | TCP+UDP v                                                |                                       |
| Outgoing Transport Type                              | UDP 🗸                                                    |                                       |
| Enable Digest Authentication                         |                                                          |                                       |
| Nonce Validity Time (mins)*                          | 600                                                      |                                       |
| Secure Certificate Subject or Subject Alternate Name |                                                          |                                       |
|                                                      |                                                          |                                       |
|                                                      |                                                          |                                       |
|                                                      |                                                          |                                       |
|                                                      |                                                          | Activate Windo                        |
|                                                      |                                                          | Go to System in Con                   |
|                                                      |                                                          | Windows. 👻                            |

# **Configure SIP Profiles**

© 2021 Ribbon Communications Operating Company, Inc. © 2021 ECI Telecom Ltd. All rights reserved.

Page | 90

A SIP profile comprises the set of SIP attributes that are associated with SIP trunks and SIP endpoints. SIP profiles include information such as name, description, timing, retry, call pickup URI, and so on. The profiles contain some standard entries that you cannot delete or change.

- From Cisco Unified CM Administration, navigate to **Device > Device Settings > SIP Profile.**
- Click Add New.

| System   Call Routing   Media Resources   Advanced Features   Device   Application   User Management   Bulk Administration   Help |
|----------------------------------------------------------------------------------------------------|
| Find and List SIP Profiles                                                                                                    |
| Add New                                                                                                    |
|                                                                                                    |
| SIP Profile                                                                                                    |
| Find SIP Profile where Name 🗸 begins with 🗸 📕 Find Clear Filter                                                                   |
| No active query. Please enter your search criteria using the options above.                                                       |
| Add New                                                                                                    |

- Enter a name to identify the SIP profile.
- Provide description to identify the purpose of the SIP profile.

| System - Call Routing - Media Resources -        | Advanced Features - Device - Application - User Manager         | nent 👻 Bulk Administration 👻 Help 👻   |
|--------------------------------------------------|-----------------------------------------------------------------|---------------------------------------|
| SIP Profile Configuration                        |                                                                 | Related Links: Back To Find/List 🛩 Go |
| Save                                             |                                                                 |                                       |
| Status                                           |                                                                 |                                       |
| Status: Ready                                    |                                                                 |                                       |
| (i) All SIP devices using this profile must be   | e restarted before any changes will take affect.                |                                       |
| SIP Profile Information                          |                                                                 |                                       |
| Name*                                            | SIP Profile                                                     |                                       |
| Description                                      | SIP Profile                                                     |                                       |
| Default MTP Telephony Event Payload Type*        | 101                                                             |                                       |
| Early Offer for G.Clear Calls*                   | Disabled 🗸                                                      |                                       |
| User-Agent and Server header information $^{st}$ | Send Unified CM Version Information as User-Agent $\checkmark$  |                                       |
| Version in User Agent and Server Header*         | Major And Minor 🗸                                               |                                       |
| Dial String Interpretation*                      | Phone number consists of characters 0-9, *, #, and $\checkmark$ |                                       |
| Confidential Access Level Headers*               | Disabled V                                                      |                                       |
| Redirect by Application                          |                                                                 |                                       |
| Disable Early Media on 180                       |                                                                 | Activate Windo                        |
| Outgoing T.38 INVITE include audio mline         |                                                                 | Go to System in Cont                  |
| Offer valid IP and Send/Receive mode on          | y for T.38 Fax Relay                                            | Windows. 🗸                            |

• From SIP Rel1XX Options drop-down, choose Send PRACK for all 1xx Messages.

• From Early Offer support for voice and video calls drop-down, choose Best Effort (no MTP inserted).

- Provide Early Offer for the outbound call only when caller side's media port, IP and codec information is available.

- Provide Delayed Offer for the outbound call when caller side's media port, IP and codec information is not available. No MTP is inserted to provide Early Offer in this case.

| Trunk Specific Configuration                             |                                 |   |  |  |  |  |
|----------------------------------------------------------|---------------------------------|---|--|--|--|--|
| Reroute Incoming Request to new Trunk based on $^{st}$   | Never                           | ~ |  |  |  |  |
| Resource Priority Namespace List                         | < None >                        | ~ |  |  |  |  |
| SIP Rel1XX Options*                                      | Send PRACK for all 1xx Messages | ~ |  |  |  |  |
| Video Call Traffic Class*                                | Mixed                           | ~ |  |  |  |  |
| Calling Line Identification Presentation*                | Default                         | ~ |  |  |  |  |
| Session Refresh Method*                                  | Invite                          | ~ |  |  |  |  |
| Early Offer support for voice and video calls $^{st}$    | Best Effort (no MTP inserted)   | ~ |  |  |  |  |
| Enable ANAT                                              |                                 |   |  |  |  |  |
| Deliver Conference Bridge Identifier                     |                                 |   |  |  |  |  |
| Enable External Presentation Name and Number             |                                 |   |  |  |  |  |
| Reject Anonymous Incoming Calls                          | Reject Anonymous Incoming Calls |   |  |  |  |  |
| Reject Anonymous Outgoing Calls                          |                                 |   |  |  |  |  |
| Send ILS Learned Destination Route String                |                                 |   |  |  |  |  |
| Connect Inbound Call before Playing Queuing Announcement |                                 |   |  |  |  |  |

- Enable SIP OPTIONS Ping.
  - SIP OPTIONS are requests to the configured destination address on the SIP trunk.
- Click Save.

| ⊂ SIP OPTIONS Ping                                                             |                               |  |
|--------------------------------------------------------------------------------|-------------------------------|--|
| Sill of Hons Fing                                                              |                               |  |
| ✓ Enable OPTIONS Ping to monitor destination status for Trunks with            | Service Type "None (Default)" |  |
| Ping Interval for In-service and Partially In-service Trunks (seconds) $^{st}$ | 60                            |  |
| Ping Interval for Out-of-service Trunks (seconds) $^{st}$                      | 120                           |  |
| Ping Retry Timer (milliseconds)*                                               | 500                           |  |
| Ping Retry Count*                                                              | 6                             |  |
|                                                                                |                               |  |

## **Configure Media Resource Group**

Media resource management comprises working with media resource groups and media resource group lists. Media resource management provides a mechanism for managing media resources, so all Cisco Unified Communications Managers within a cluster can share them. Media resources provide conferencing, transcoding, media termination, annunciator, and music on hold services.

- From Cisco Unified CM Administration, navigate to Media Resources > Media Resource Group.
- Click Add New.

| System   Call Routing   Media Resources   Advanced Features   Device   Application   User Management   Bulk Administration   Help |
|----------------------------------------------------------------------------------------------------|
| ind and List Media Resource Groups                                                                                                |
| Add New                                                                                                    |
|                                                                                                    |
| Media Resource Group                                                                                                    |
| Find Media Resource Group where Name 🗸 begins with 🗸 📕 Find Clear Filter 🔂 🚍                                                      |
| No active query. Please enter your search criteria using the options above.                                                       |
| Add New                                                                                                    |

- Enter a unique name in this required field to identify the media resource group.
- Enter a description for the media resource group.
- To add a media resource for this media resource group, choose one (MoH\_2 in this case) from the available Media Resources list and click the down arrow. After a media resource is added, its name moves to the Selected Media Resources pane.

| System 👻             | Call Routing 🔻               | Media Resources 👻                | Advanced Features - | Device 👻 | Application - | User Management 👻 | Bulk Administration 👻 | Help 👻                    |
|----------------------|------------------------------|----------------------------------|---------------------|----------|---------------|-------------------|-----------------------|---------------------------|
| Media Resc           | ource Group                  | Configuration                    |                     |          |               |                   | Related Link          | s: Back To Find/List 🌱 Go |
| Save                 |                              |                                  |                     |          |               |                   |                       |                           |
| Status               | : Ready                      |                                  |                     |          |               |                   |                       | A                         |
|                      | ource Group<br>urce Group: N |                                  |                     |          |               |                   |                       |                           |
| - Media Res<br>Name* | ource Group                  |                                  |                     |          |               |                   |                       |                           |
| Description          | Media profile                |                                  |                     |          |               |                   |                       |                           |
| Devices fo           | r this Group-                |                                  |                     |          |               |                   |                       |                           |
| Available M          | edia Resource                | CFB_2<br>IVR_2<br>MOH_2<br>MTP_2 | <b>V</b> ^          |          |               | •                 |                       |                           |
| Selected Me          | edia Resources               |                                  | <b>.</b>            |          |               |                   |                       | Activate Wind             |

• Click Save.

Page | 96

| System - Call Routing - N  | Media Resources 🔻                  | Advanced Features - | Device 👻 | Application - | User Management 👻 | Bulk Administration 👻 | Help 👻                  |    |
|----------------------------|------------------------------------|---------------------|----------|---------------|-------------------|-----------------------|-------------------------|----|
| Media Resource Group Co    | onfiguration                       |                     |          |               |                   | Related Linl          | ks: Back To Find/List > | Go |
| Save                       |                                    |                     |          |               |                   |                       |                         |    |
| () Status: Ready           |                                    |                     |          |               |                   |                       |                         | -  |
| ⊢Media Resource Group St   | atus                               |                     |          |               |                   |                       |                         |    |
| Media Resource Group: New  | I                                  |                     |          |               |                   |                       |                         |    |
| ⊤Media Resource Group In   | formation                          |                     |          |               |                   |                       |                         |    |
| Name* Media profile        |                                    |                     |          |               |                   |                       |                         |    |
| Description Media profile  |                                    |                     |          |               |                   |                       |                         |    |
| Devices for this Group     |                                    |                     |          |               |                   |                       |                         |    |
| Available Media Resources* | * ANN_2<br>CFB_2<br>IVR_2<br>MTP_2 |                     |          |               |                   |                       |                         |    |
|                            |                                    | <b>~</b> ^          |          |               |                   |                       |                         |    |
| Selected Media Resources*  | MOH_2                              |                     |          |               |                   |                       |                         |    |
|                            |                                    |                     |          |               | -                 |                       | Activate                |    |

## **Configure Media Resource Group List**

A Media Resource Group List provides a prioritized grouping of media resource groups. An application selects the required media resource, such as a music on hold server, from among the available media resources according to the priority order that is defined in a Media Resource Group List.

- From Cisco Unified CM Administration, navigate to Media Resources > Media Resource Group List menu path to configure media resource group lists.
- Click Add New.

| System   Call Routing   Media Resources   Advanced Features   Device   Application   User Management   Bulk Administration   Help |
|----------------------------------------------------------------------------------------------------|
| Find and List Media Resource Group Lists                                                                                          |
| Add New                                                                                                    |
|                                                                                                    |
| Media Resource Group List                                                                                                    |
| Find Media Resource Group List where Name begins with 🗸 📕 Find Clear Filter                                                       |
| No active query. Please enter your search criteria using the options above.                                                       |
| Add New                                                                                                    |

- Enter a unique name in this required field to identify the Media Resource Group List.
- Choose the Media Resource Group created in the previous step from the Available Media Resource Groups list and click the down arrow that is located between the two panes. After a media resource group is added, its name moves to the Selected Media Resource Groups pane.

| System 👻  | Call Routing 👻   | Media Resource   | əs 🔻  | Advanced Features 👻 | Device 👻 | Application - | User Management 👻 | Bulk Administration   Help           |    |
|-----------|------------------|------------------|-------|---------------------|----------|---------------|-------------------|--------------------------------------|----|
| Media Re  | source Group     | List Configura   | ation |                     |          |               |                   | Related Links: Back To Find/List 🗡 G | io |
| Save      |                  |                  |       |                     |          |               |                   |                                      |    |
| Media Re  | source Group Lis | st: New          |       |                     |          |               |                   |                                      |    |
| -Media Re | source Group     | List Informati   | on—   |                     |          |               |                   |                                      |    |
| Name*     | 1edia Group List |                  |       |                     |          |               |                   |                                      |    |
| -Media Re | source Group     | s for this List– |       |                     |          |               |                   |                                      |    |
| Available | Media Resource   | Groups Media     |       | 2                   |          |               | •                 |                                      |    |
|           |                  | Twilio_          | Мон   |                     |          |               |                   |                                      |    |
|           |                  |                  |       |                     |          |               | -                 |                                      |    |
|           |                  | <b>C</b>         |       | <b>▽</b> ∧          |          |               |                   |                                      |    |
| Selected  | Media Resource   | Groups           |       |                     |          |               | ^ <b>~</b>        |                                      |    |
|           |                  |                  |       |                     |          |               | ^                 |                                      |    |
|           |                  |                  |       |                     |          |               | •                 |                                      |    |
| Save      |                  |                  |       |                     |          |               |                   |                                      |    |

• Click Save.

Page | 99

| System 👻  | Call Routing     | Media Resources -      | Advanced Features - | Device 🗸 | Application - | User Management 👻 | Bulk Administration 👻 | Help 👻                 |          |
|-----------|------------------|------------------------|---------------------|----------|---------------|-------------------|-----------------------|------------------------|----------|
| Media R   | esource Group    | D List Configuration   |                     |          |               |                   | Related Links         | s: Back To Find/List 🗸 | Go       |
| Sav       | e                |                        |                     |          |               |                   |                       |                        |          |
| _ Media R | esource Group    | D List Status          |                     |          |               |                   |                       |                        | <b>^</b> |
| Media R   | esource Group L  | ist: New               |                     |          |               |                   |                       |                        |          |
|           |                  | List Information       |                     |          |               |                   |                       |                        |          |
| Name*     | Media Group Lis  | st                     |                     |          |               |                   |                       |                        |          |
| -Media R  | lesource Group   | os for this List       |                     |          |               |                   |                       |                        |          |
| Available | e Media Resourc  | e Groups Twilio_MoH    | ~~                  |          |               | ▲                 |                       |                        |          |
| Selected  | l Media Resource | e Groups Media profile |                     |          |               | ▲                 |                       |                        |          |
| Save      |                  |                        |                     |          |               |                   |                       | Activate               | Winc     |

## **Trunk Configuration**

Use a trunk device to configure a logical route to a SIP network.

- From Cisco Unified CM Administration, choose **Device > Trunk.**
- Click Add New.

| abab       | Cisco U                                                                                             | nified CM Ad       | ministration        |          |               |                   | Navigation Cisco U    | nified CM Ad | ministration | ✓ Go   |
|------------|----------------------------------------------------------------------------------------------------|--------------------|---------------------|----------|---------------|-------------------|-----------------------|--------------|--------------|--------|
| cisco      | For Cisco Un                                                                                        | ified Communicatio | ns Solutions        |          |               |                   |                       | admin        | About        | Logout |
| System 👻   | Call Routing 👻                                                                                      | Media Resources 👻  | Advanced Features - | Device 🔻 | Application 👻 | User Management 👻 | Bulk Administration 👻 | Help 👻       |              |        |
| Find and   | List Trunks                                                                                         |                    |                     |          |               |                   |                       |              |              |        |
| Add N      | lew                                                                                                 |                    |                     |          |               |                   |                       |              |              |        |
| -          |                                                                                                    |                    |                     |          |               |                   |                       |              |              |        |
| Trunks     |                                                                                                    |                    |                     |          |               |                   |                       |              |              |        |
| Find Trunk | Find Trunks where Device Name  v begins with v Find Clear Filter Select item or enter search text v |                    |                     |          |               |                   |                       |              |              |        |
|            | No active query. Please enter your search criteria using the options above.                         |                    |                     |          |               |                   |                       |              |              |        |
| Add New    | Add New                                                                                             |                    |                     |          |               |                   |                       |              |              |        |

- From the Trunk Type drop-down list, choose **SIP Trunk**.
- Choose **SIP** from Device Protocol drop-down.
- From Trunk Service Type, select the default value (None).
- Click Next.

| cisco      |                 | Unified CM Ac                       |                     |          |               |                   | Navigation Cisco U    | nified CM A<br>admin | dministration | n 💙 🛛 Go<br>Logout |
|------------|-----------------|-------------------------------------|---------------------|----------|---------------|-------------------|-----------------------|----------------------|---------------|--------------------|
| System -   | Call Routing    | <ul> <li>Media Resources</li> </ul> | Advanced Features - | Device 👻 | Application - | User Management 👻 | Bulk Administration 👻 | Help 👻               |               |                    |
| Trunk Cor  | nfiguration     |                                     |                     |          |               |                   | Related Lin           | ks: Back             | To Find/List  | t 🗡 🛛 Go           |
| Next       |                 |                                     |                     |          |               |                   |                       |                      |               |                    |
| Status     |                 |                                     |                     |          |               |                   |                       |                      |               |                    |
| (i) Statu  | us: Ready       |                                     |                     |          |               |                   |                       |                      |               |                    |
|            | formation —     |                                     |                     |          |               |                   |                       |                      |               |                    |
| Trunk Typ  | e* Si           | IP Trunk                            |                     | ~        |               |                   |                       |                      |               |                    |
| Device Pro | otocol* S       | IP                                  |                     | ~        |               |                   |                       |                      |               |                    |
| Trunk Ser  | vice Type* N    | one(Default)                        |                     | ~        |               |                   |                       |                      |               |                    |
| L          |                 |                                     |                     |          |               |                   |                       |                      |               |                    |
| Next       |                 |                                     |                     |          |               |                   |                       |                      |               |                    |
| (i) *- ir  | ndicates requir | red item.                           |                     |          |               |                   |                       |                      |               |                    |

- Enter a unique identifier for the trunk.
- Enter a descriptive name for the trunk.
- Choose the Default Device Pool.
- Choose the Media Resource Group List created in the previous step.

| System                                             | Advanced Features      Device      Application | ✓ User Management                     |
|----------------------------------------------------|------------------------------------------------|---------------------------------------|
| Trunk Configuration                                |                                                | Related Links: Back To Find/List 🌱 Go |
| Save                                               |                                                |                                       |
| - Device Information                               |                                                | · · · · · · · · · · · · · · · · · · · |
| Product:<br>Device Protocol:<br>Trunk Service Type | SIP Trunk<br>SIP<br>None(Default)              |                                       |
| Device Name*<br>Description                        | SIP_Trunk                                      |                                       |
| Device Pool*                                       | Default                                        |                                       |
| Common Device Configuration                        | < None >                                       | <u> </u>                              |
| Call Classification*                               | Use System Default                             | ~                                     |
| Media Resource Group List                          | Media Group List                               | ~                                     |
| Location*                                          | Hub_None                                       | ×                                     |
| AAR Group                                          | < None >                                       | ×                                     |
| Tunneled Protocol*                                 | None                                           | ×                                     |
| QSIG Variant*                                      | No Changes                                     | $\checkmark$                          |
| ASN.1 ROSE OID Encoding*                           | No Changes                                     | $\checkmark$                          |
| Packet Capture Mode*                               | None                                           | ~                                     |
| Packet Capture Duration                            | 0                                              |                                       |

• Provide the destination address.

- The Destination Address represents the remote SIP peer with which this trunk will communicate.

- SIP trunks only accept incoming requests from the configured Destination Address and the specified incoming port that is specified in the SIP Trunk Security Profile that is associated with this trunk.

- Choose the SIP Trunk Security Profile created to apply to the SIP trunk.
- Select the SIP Profile created from the list.
- Choose **RFC 2833** as DTMF Signaling Method.
- Click Save.

Page | 103

| System - Call Routing - Media Resource   | es      Advanced Features      Device | Application   User Management | Bulk Administration   Help |                  |
|------------------------------------------|---------------------------------------|-------------------------------|----------------------------|------------------|
| Trunk Configuration                      |                                       |                               | Related Links: Back To     | Find/List 🌱 🛛 Go |
| Save                                     |                                       |                               |                            |                  |
| _ Destination                            |                                       |                               |                            |                  |
| Destination Address is an SRV            |                                       |                               |                            |                  |
| Destination Add                          | iress                                 | Destination Address IPv6      | Destination Port           | Status           |
| 1* 10.54.                                |                                       |                               | 5060                       | N/A              |
| MTP Preferred Originating Codec*         | 711ulaw                               | $\sim$                        |                            |                  |
| BLF Presence Group*                      | Standard Presence group               | ~                             |                            |                  |
| SIP Trunk Security Profile*              | Non Secure SIP Trunk Profile_UDP      | ~                             |                            |                  |
| Rerouting Calling Search Space           | < None >                              | ~                             |                            |                  |
| Out-Of-Dialog Refer Calling Search Space | < None >                              | ~                             |                            |                  |
| SUBSCRIBE Calling Search Space           | < None >                              | ~                             |                            |                  |
| SIP Profile*                             | SIP Profile                           | ✓ <u>View Details</u>         |                            |                  |
| DTMF Signaling Method *                  | RFC 2833                              | ~                             |                            |                  |

Page | 104

• Click OK.

| 10.54. says                                                                                                    |
|----------------------------------------------------------------------------------------------------|
| The configuration changes will not take effect on the trunk until a reset is performed. Use the Reset button to execute the reset. |
| ОК                                                                                                    |

Page | 105

• Click the **Reset** button.

| Trunk Configuration                        | Related Links: Back To Find/List | ✓ Go     |
|--------------------------------------------|----------------------------------|----------|
| Save 🗶 Delete 🎦 Reset 🕂 Add New            |                                  |          |
| _ Status                                   |                                  | <b>^</b> |
| Add successful                             |                                  |          |
| ┌ SIP Trunk Status                         |                                  |          |
| Service Status: Unknown  Duration: Unknown |                                  |          |

• Reset, Restart and Close the window. Refresh the SIP trunk page and wait until the Server status changes from Unknown to Full Service.

| Device Reset                                                                                                    |
|----------------------------------------------------------------------------------------------------|
| Reset 🗞 Restart                                                                                                    |
| Status                                                                                                    |
| 🛈 Status: Ready                                                                                                    |
| Reset Information                                                                                                    |
| Selected Device: SIP_Trunk (SIP_Trunk; SIP Trunk)                                                                                                    |
| If a device is not registered with Cisco Unified Communications Manager, you cannot reset or restart it. If a device is registered, to restart a device without shutting it down, click the <b>Restart</b> button. To shut down a device and bring it back up, click the <b>Reset</b> button. To return to the previous window without resetting/restarting the device, click <b>Close</b> .                                                                                                    |
| Note:                                                                                                    |
| Resetting a gateway/trunk/media devices <b>drops</b> any calls in progress that are using that gateway/trunk/media devices. Restarting a gateway/media devices tries to preserve the calls in progress that are using that gateway/media devices, if possible. Other devices wait until calls are complete before restarting or resetting. Resetting/restarting a H323 device does not physically reset/restart the hardware; it only reinitializes the configuration loaded by Cisco Unified Communications Manager. |
| Reset Restart Close                                                                                                    |

## Note

Resetting/restarting a SIP device does not physically reset/restart the hardware; it only reinitializes the configuration that is loaded by Cisco Unified Communications Manager.

For SIP trunks, Restart and Reset behave the same way, so all active calls will disconnect when either choice is pressed.

## **Configure Call Routing**

A route pattern comprises a string of digits (an address) and a set of associated digit manipulations that route calls to a route list or a gateway. Route patterns provide flexibility in network design. They work in conjunction with route filters and route lists to direct calls to specific devices and to include, exclude, or modify specific digit patterns.

- Page | 107
- In Cisco Unified Communications Manager Administration, use the Call Routing > Route/Hunt > Route Pattern menu path to configure route patterns.
- Click Add New.

| System 👻 Call Routing 🗸 Media Resources 👻 Advanced Features 👻 Device 👻 Application 👻 User Management 👻 Bulk Administration 👻 Help 👻 |  |
|----------------------------------------------------------------------------------------------------|--|
| ind and List Route Patterns                                                                                                    |  |
| Add New                                                                                                    |  |
|                                                                                                    |  |
| Route Patterns                                                                                                    |  |
| Find Route Patterns where Pattern 🗸 begins with 🖌 🛛 Find Clear Filter 🔂 📼                                                           |  |
| No active query. Please enter your search criteria using the options above.                                                         |  |
| Add New                                                                                                    |  |

- Enter the route pattern, including numbers and wildcards (do not use spaces); for example, for NANP, enter 9.@ for typical local access or 8XXX for a typical private network numbering plan. Valid characters include the uppercase characters A, B, C, and D and \+, which represents the international escape character +.
- Configure the Route Pattern as below. This will allow all the destination numbers dialed with +.
- Choose SIP Trunk created from the gateway or route list drop-down to add the route pattern.

| System      Call Routing      Media Resources | Advanced Features - Device - Applica | tion 👻 User Managen | nent - Bulk Administration - Help -   |
|-----------------------------------------------|--------------------------------------|---------------------|---------------------------------------|
| Route Pattern Configuration                   |                                      |                     | Related Links: Back To Find/List 🛩 Go |
| Save                                          |                                      |                     |                                       |
| Status                                        |                                      |                     | A                                     |
| i Status: Ready                               |                                      |                     |                                       |
| Pattern Definition                            |                                      |                     |                                       |
| Route Pattern*                                | \+!                                  |                     |                                       |
| Route Partition                               | < None >                             | ~                   | ~                                     |
| Description                                   | Route                                |                     |                                       |
| Numbering Plan                                | Not Selected                         | $\sim$              | ~                                     |
| Route Filter                                  | < None >                             | $\sim$              |                                       |
| MLPP Precedence*                              | Default                              | ~                   |                                       |
| Apply Call Blocking Percentage                |                                      |                     |                                       |
| Resource Priority Namespace Network Domain    | < None >                             | ~                   |                                       |
| Route Class*                                  | Default                              | ~                   |                                       |
| Gateway/Route List*                           | SIP_Trunk                            | ~                   | ( <u>Edit</u> )                       |
| Route Option                                  | Route this pattern                   |                     |                                       |
|                                               | O Block this pattern No Error        | ~                   |                                       |

- Or, Configure the pattern as 1.\+XXXXXXXXXXXXXX. This would require dialing the number as 1.+XXXXXXXXXXXXX from the endpoint.
- Choose the **SIP Trunk** created earlier from the gateway or route list drop-down to add the route pattern.

Page | 108

| System   Call Routing   Media Resources    | Advanced Features                      | Application 👻 User Mana | gement 👻 Bulk A | dministration 👻 | Help 👻          |          |
|--------------------------------------------|----------------------------------------|-------------------------|-----------------|-----------------|-----------------|----------|
| Route Pattern Configuration                |                                        |                         |                 | Related Links   | Back To Find/Li | ist 🛩 Go |
| Save 🗶 Delete 🛅 Copy 🕂 Add                 | New                                    |                         |                 |                 |                 |          |
| Status                                     | -                                      |                         |                 |                 |                 | <b>^</b> |
| (i) Status: Ready                          |                                        |                         |                 |                 |                 |          |
| Pattern Definition                         |                                        |                         |                 |                 |                 |          |
| Route Pattern*                             | 1.\+XXXXXXXXXXXXX                      |                         |                 |                 |                 |          |
| Route Partition                            | < None >                               | ~                       |                 |                 |                 |          |
| Description                                | Route XXXXXXXXXXXX                     |                         |                 |                 |                 |          |
| Numbering Plan                             | Not Selected                           | $\checkmark$            |                 |                 |                 |          |
| Route Filter                               | < None >                               | $\checkmark$            |                 |                 |                 |          |
| MLPP Precedence*                           | Default                                | ~                       |                 |                 |                 |          |
| Apply Call Blocking Percentage             |                                        |                         |                 |                 |                 |          |
| Resource Priority Namespace Network Domain | < None >                               | ~                       |                 |                 |                 |          |
| Route Class*                               | Default                                | ~                       |                 |                 |                 |          |
| Gateway/Route List*                        | SIP_Trunk                              | ~                       | ( <u>Edit</u> ) |                 |                 |          |
| Route Option                               | Route this pattern                     |                         |                 |                 |                 |          |
|                                            | $\bigcirc$ Block this pattern No Error | ~                       |                 |                 | A               |          |

- This way of configuring Route Pattern requires additional settings to remove the digits before the Dot.
- From Discard Digits drop-down, choose **PreDot**.
  - This would remove the digits which are present before the Dot (1 in this case).

Page | 109

| ſ | Called Party Transformation         | 15                |   |
|---|-------------------------------------|-------------------|---|
|   | -                                   |                   |   |
|   | Discard Digits                      | PreDot            | ~ |
|   | Called Party Transform Mask         |                   |   |
|   | Prefix Digits (Outgoing Calls)      |                   |   |
|   | Called Party Number Type*           | Cisco CallManager | ~ |
|   | Called Party Numbering Plan $^{st}$ | Cisco CallManager | ~ |
|   |                                     | cibeo cam lanagei |   |

### **Configure End Users**

The End User Configuration window allows you to add, search, display, and maintain information about Unified Communications Manager end users. End users can control phones after you associate a phone in the End User Configuration window.

- In Cisco Unified CM Administration, use the User Management > End User menu path to configure end users.
- Click Add New.

| System 👻  | Call Routing 👻 | Media Resources 👻 | Advanced Features 👻                   | Device 👻      | Application -       | User Management 👻          | Bulk Administration 👻 | Help 🗸 |
|-----------|----------------|-------------------|---------------------------------------|---------------|---------------------|----------------------------|-----------------------|--------|
| Find and  | List Users     |                   |                                       |               |                     |                            |                       |        |
| 🕂 Add N   | lew            |                   |                                       |               |                     |                            |                       |        |
|           |                |                   |                                       |               |                     |                            |                       |        |
| User      |                |                   |                                       |               |                     |                            |                       |        |
| Find User | where First na | me                | $\checkmark$ begins with $\checkmark$ |               |                     | Find Clear Filter          | ÷ –                   |        |
|           |                |                   | No active query. P                    | lease enter y | our search criteria | a using the options above. |                       |        |
| Add Nev   | N              |                   |                                       |               |                     |                            |                       |        |

- Enter the unique end user identification name.
- Enter alphanumeric or special characters for the end user password and confirm the same.
- Enter numeric characters for the end user PIN and confirm.
- Enter the end user last name.

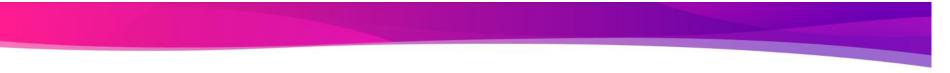

• For Digest Credentials, enter a string of alphanumeric characters and confirm.

| System   Call Routing  | Media Resources 👻  | Advanced Features - | Device 👻 | Application | <ul> <li>User Management</li> </ul> | ✓ Bulk Administration                       |
|------------------------|--------------------|---------------------|----------|-------------|-------------------------------------|---------------------------------------------|
| End User Configuration |                    |                     |          |             |                                     | Related Links: Back to Find List Users 🗡 Go |
| Save                   |                    |                     |          |             |                                     |                                             |
|                        |                    |                     |          |             |                                     | A                                           |
| Status: Ready          |                    |                     |          |             |                                     |                                             |
|                        |                    |                     |          |             |                                     |                                             |
| User Information       |                    |                     |          |             |                                     |                                             |
| User Status            | Enabled Local User |                     |          |             |                                     |                                             |
| User ID*               | +1                 |                     |          |             |                                     |                                             |
| Password               | •••••              |                     |          |             | Edit Credential                     |                                             |
| Confirm Password       | •••••              |                     |          |             |                                     |                                             |
| Self-Service User ID   |                    |                     |          |             |                                     |                                             |
| PIN                    | •••••              |                     |          |             | Edit Credential                     |                                             |
| Confirm PIN            | •••••              |                     |          |             |                                     |                                             |
| Last name*             | US_End_User        |                     |          |             |                                     |                                             |
| Middle name            |                    |                     |          |             |                                     |                                             |
| First name             |                    |                     |          |             |                                     |                                             |
| Display name           |                    |                     |          |             |                                     |                                             |
| Title                  |                    |                     |          |             |                                     | Activate Wind                               |

Page | 111

| Directory URI              |                                                                 | Γ |
|----------------------------|-----------------------------------------------------------------|---|
| Telephone Number           |                                                                 |   |
| Home Number                |                                                                 |   |
| Mobile Number              |                                                                 |   |
| Pager Number               |                                                                 | Ľ |
| Mail ID                    |                                                                 |   |
| Manager User ID            |                                                                 |   |
| Department                 |                                                                 |   |
| User Locale                | None >                                                          |   |
| Associated PC/Site Code    |                                                                 |   |
| Digest Credentials         | •••••••••                                                       |   |
| Confirm Digest Credentials |                                                                 |   |
| User Profile               | Use System Default( "Standard (Factory Default) Us View Details |   |
| User Rank*                 | 1-Default User Rank                                             |   |

### **Phone Setup**

- In Cisco Unified Communications Manager Administration, use the **Device > Phone** menu path to configure phones.
- Click Add New.

| System - Call Routing - Media Resources - | Advanced Features   Device   Application   User Management  Bulk Administration  Help                          |
|-------------------------------------------|----------------------------------------------------------------------------------------------------|
| Find and List Phones                      | Related Links: Actively Logged In Device Report 🛩 Go                                                           |
| Add New C Add New From Template           |                                                                                                    |
| Phone                                     |                                                                                                    |
| Find Phone where Device Name              | <ul> <li>✓ begins with ✓</li> <li>✓ Find Clear Filter</li> <li>✓ Select item or enter search text ✓</li> </ul> |
|                                           | No active query. Please enter your search criteria using the options above.                                    |
| Add New Add New From Template             |                                                                                                    |

- From the Phone Type drop-down, choose Third-party AS-SIP Endpoint.
- Click Next.

Page | 113

| System   Call Routing   Media Resources   Advanced Features   Device   Application   User Management   Bulk Administration   Help |
|----------------------------------------------------------------------------------------------------|
| Add a New Phone Related Links: Back To Find/List 🛩 Go                                                                             |
| Next                                                                                                    |
| Status                                                                                                    |
| (i) Status: Ready                                                                                                    |
| Add New Phone Information                                                                                                    |
| Start by selecting the type of phone you wish to add, or click here to add a new phone using a Universal Device Template.         |
| Phone Type* Third-party AS-SIP Endpoint                                                                                           |
|                                                                                                    |
| Next                                                                                                    |
| (i) *- indicates required item.                                                                                                   |
| (i) **- Create a phone template using the Bulk Administration Tool to enable template-based phone creation.                       |

- Choose Device Trust Mode as Not Trusted.
- Enter the Media Access Control (MAC) address that identifies Cisco Unified IP Phones. Make sure that the value comprises 12 hexadecimal characters.
- Choose **Default** Device pool.
  - A Device pool defines sets of common characteristics for devices, such as region, date/time group, and soft key template.
- Choose **Third-party AS-SIP Endpoint** from the phone button template drop-down.

- The phone button template determines the configuration of buttons on a phone and identifies which feature (line, speed dial, and so on) is used for each button.

- Associate the Media Resource Group List created.
- Choose the user ID of the assigned phone user.

| System  Call Routing  Media Resource                   | ces • Advanced Features • Device • Application | n                     | Bulk Administration   Help            |
|--------------------------------------------------------|------------------------------------------------|-----------------------|---------------------------------------|
| Phone Configuration                                    |                                                |                       | Related Links: Back To Find/List 🛩 Go |
| Save                                                   |                                                |                       |                                       |
| Phone Type                                             |                                                |                       |                                       |
| Product Type: Third-party AS-S<br>Device Protocol: SIP | P Endpoint                                     |                       |                                       |
| Device Information                                     |                                                |                       |                                       |
| Device Trust Mode*                                     | Not Trusted                                    | ~                     |                                       |
| MAC Address*                                           | 001234A67888                                   |                       |                                       |
| Description                                            | SEP001234A67888                                |                       |                                       |
| Device Pool*                                           | Default                                        | ✓ <u>View Details</u> |                                       |
| Common Device Configuration                            | < None >                                       | ✓ <u>View Details</u> |                                       |
| Phone Button Template*                                 | Third-party AS-SIP Endpoint                    | ~                     |                                       |
| Common Phone Profile*                                  | Standard Common Phone Profile                  | ✓ <u>View Details</u> |                                       |
| Calling Search Space                                   | < None >                                       | ~                     |                                       |
| Media Resource Group List                              | Media Group List                               | ~                     |                                       |
| Location*                                              | Hub_None                                       | ~                     |                                       |
| Device Mobility Mode*                                  | Default                                        | ~                     |                                       |
| Owner                                                  | ● User ○ Anonymous (Public/Shared Spac         | e)                    |                                       |
| Owner User ID*                                         | +1                                             | ~                     | Activate Wi                           |
| Mobility User ID                                       | < None >                                       | ~                     | Go to System in                       |

• Choose the security profile Third-party AS-SIP Endpoint - Standard SIP Non-Secure Profile to apply to the device.

• Associate the SIP Profile created before.

- SIP profiles provide specific SIP information for the phone such as registration and keep-alive timers, media ports, and do not disturb control.

- Choose an end user that you want to associate with the phone for this setting that is used with digest authentication (SIP security).
- Click Save.

| Protocol Specific Information—          |                                                   |              |
|-----------------------------------------|---------------------------------------------------|--------------|
| Packet Capture Mode*                    | None                                              | ×            |
| Packet Capture Duration                 | 0                                                 |              |
| BLF Presence Group*                     | Standard Presence group                           | <b>v</b>     |
| MTP Preferred Originating Codec $^{st}$ | 711ulaw                                           | $\checkmark$ |
| Device Security Profile*                | Third-party AS-SIP Endpoint - Standard SIP Non-Se | ×            |
| Rerouting Calling Search Space          | < None >                                          | ~            |
| SUBSCRIBE Calling Search Space          | < None >                                          | ~            |
| SIP Profile*                            | SIP Profile                                       | View Details |
| Digest User                             | +1                                                | $\checkmark$ |
| Media Termination Point Requir          | ed                                                |              |
| Unattended Port                         |                                                   |              |
| Require DTMF Reception                  |                                                   |              |
| Early Offer support for voice an        | nd video calls (insert MTP if needed)             |              |
| □ Allow Presentation Sharing usir       | ng BFCP                                           |              |

Page | 116

• Click this link to add a remote destination to associate with this device. The Remote Destination Configuration window displays, which allows you to add a new remote destination to associate with this device.

| System - Call Routing - Media Resou                                                                                                   | rces - Advanced Features - Device - Application                                                                                                    | on ▼ User Management ▼ Bulk Administration ▼ Help ▼ |
|----------------------------------------------------------------------------------------------------|----------------------------------------------------------------------------------------------------|-----------------------------------------------------|
| Phone Configuration                                                                                                    |                                                                                                    | Related Links: Back To Find/List 🗸 Go               |
| Save 🗙 Delete 🗋 Copy 🧉                                                                                                    | 🔓 Reset 🛛 🧷 Apply Config 🕂 Add New                                                                                                    |                                                     |
| Status<br>Add successful                                                                                                    |                                                                                                    |                                                     |
| Association<br>Modify Button Items<br>1 •771: Line [1] - Add a new DN<br>771: Line [2] - Add a new DN<br>771: Line [2] - Add a new DN | Phone Type<br>Product Type: Third-party AS-SIP Endpoi<br>Device Protocol: SIP<br>Real-time Device Status<br>Registration: Unknown<br>IPv4 Address: None | int                                                 |

- Add the Directory number.
- Click Save.

© 2021 Ribbon Communications Operating Company, Inc. © 2021 ECI Telecom Ltd. All rights reserved.

Page | 117

| System - Call Routing -       | Media Resources 👻 | Advanced Features 👻     | Device •     | Application -         | User Management     | • Bulk Adn    | ninistration 👻 | Help 👻        |               |              |
|-------------------------------|-------------------|-------------------------|--------------|-----------------------|---------------------|---------------|----------------|---------------|---------------|--------------|
| Directory Number Config       | uration           |                         |              |                       |                     | Related       | Links: Con     | ifigure Devic | e (SEP0123459 | 987654) 🏏 Go |
| Save                          |                   |                         |              |                       |                     |               |                |               |               |              |
| Status                        |                   | eshed due to a director | y number cha | ange. Please c        | lick Save button to | o save the co | nfiguration.   |               |               |              |
| Directory Number*             |                   |                         |              |                       | Urgent Priority     |               |                |               |               |              |
| Route Partition               | < None >          |                         |              | <ul> <li>✓</li> </ul> | orgenermoney        |               |                |               |               |              |
| Description                   |                   |                         |              |                       |                     |               |                |               |               |              |
| Alerting Name                 |                   |                         |              |                       |                     |               |                |               |               |              |
| ASCII Alerting Name           |                   |                         |              |                       |                     |               |                |               |               |              |
| External Call Control Profile | < None >          |                         |              | ~                     |                     |               |                |               |               |              |
| Active                        |                   |                         |              |                       |                     |               |                |               |               |              |

• Click the Associate End User button.

| Associate End Users | ☐ Users Associated wit | Jsers Associated with Line |  |  |  |  |  |
|---------------------|------------------------|----------------------------|--|--|--|--|--|
|                     |                        |                            |  |  |  |  |  |

• Select the end user created from the list and click Add Selected.

| System -        | Call Routing 👻 | Media Resources • | Advanced Features 👻 | Device - Application | ✓ User Management ✓ | Bulk Administration 👻 | Help 🔻             |           |
|-----------------|----------------|-------------------|---------------------|----------------------|---------------------|-----------------------|--------------------|-----------|
| Find and        | List Users     |                   |                     |                      |                     |                       |                    |           |
| Sele            | ct All         | All Add Selecte   | d Close             |                      |                     |                       |                    |           |
| - Status -      |                |                   |                     |                      |                     |                       |                    |           |
| <b>(i)</b> 9 re | ecords found   |                   |                     |                      |                     |                       |                    |           |
|                 |                |                   |                     |                      |                     |                       |                    |           |
| User            | (1 - 9 of 9)   |                   |                     |                      |                     |                       | Rows per F         | Page 50 🗸 |
| Find Use        | where First na | me                | ✓ begins with ✓     |                      | Find Clear Filter   | ÷                     |                    |           |
|                 | User ID 📤      | Meeting Num       | ber First Name      | Last Name            | Department          | Directory URI         | User Status        | User Rank |
|                 |                |                   |                     |                      |                     |                       | Enabled Local User | 1         |
|                 |                |                   |                     |                      |                     |                       | Enabled Local User | 1         |
| -               | -1             |                   |                     | US_End_User          |                     |                       | Enabled Local User | 1         |

- After the above step, the user association is completed.
- Save the configuration.

| Users Associated with Line |                                                          |         |            |  |  |  |  |
|----------------------------|----------------------------------------------------------|---------|------------|--|--|--|--|
|                            | Full Name                                                | User ID | Permission |  |  |  |  |
|                            | <u>US_End_User,</u>                                      | +1      | <b>i</b>   |  |  |  |  |
|                            | Associate End Users Select All Clear All Delete Selected |         |            |  |  |  |  |
| Save Dele                  | te Reset Apply Config Add New                            |         |            |  |  |  |  |

- Click **Apply Config** followed by the Reset button.
- Reset, Restart and Close the window.

| System - Call Routing - Media Resources - Advar | aced Features 		 Device 		 Application 		 User Management 		 Bulk Administration 		 Help |  |  |  |  |  |  |
|-------------------------------------------------|------------------------------------------------------------------------------------------|--|--|--|--|--|--|
| Phone Configuration                             | Related Links: Back To Find/List V Go                                                    |  |  |  |  |  |  |
| 🔚 Save 🗶 Delete 📔 Copy 睯 Reset 🥖                | Apply Config 🔂 Add New                                                                   |  |  |  |  |  |  |
| Status<br>Status: Ready                         |                                                                                          |  |  |  |  |  |  |
| Association Modify Button Items                 | Phone Type<br>Product Type: Third-party AS-SIP Endpoint<br>Device Protocol: SIP          |  |  |  |  |  |  |
| 2 ens Line [2] - Add a new DN                   | Real-time Device Status<br>Registration: Unknown<br>IPv4 Address: None                   |  |  |  |  |  |  |

### **Device Association**

- Navigate back to User Management > End User.
- In the Device Information field, click **Device Association**. This will display all the available devices.

| System - Call Routing - Me     | dia Resources 👻 | Advanced Features - | Device 🗸 | Application - | Use | r Management 🚽 | Bulk Administration   Help         |            |
|--------------------------------|-----------------|---------------------|----------|---------------|-----|----------------|------------------------------------|------------|
| End User Configuration         |                 |                     |          |               |     |                | Related Links: Back to Find List L | lsers ⊻ Go |
| Save 🗶 Delete 🕂                | Add New         |                     |          |               |     |                |                                    |            |
| Device Information             | -               |                     |          |               |     |                |                                    | <b>^</b>   |
| Controlled Devices             |                 |                     |          |               |     |                |                                    |            |
|                                |                 |                     |          |               |     | Device Associ  | ation                              |            |
|                                |                 |                     |          |               |     | Line Appearar  | nce Association for Presence       |            |
|                                |                 |                     |          |               | •   |                |                                    |            |
| Available Profiles             |                 |                     |          |               |     |                |                                    |            |
|                                |                 |                     |          |               |     |                |                                    |            |
|                                |                 |                     |          |               | -   |                |                                    |            |
|                                |                 | **                  |          |               |     |                |                                    |            |
| CTI Controlled Device Profiles |                 |                     |          |               |     |                |                                    |            |
|                                |                 |                     |          |               |     | ¥              |                                    |            |
|                                |                 |                     |          |               |     | ^              |                                    |            |
|                                |                 |                     |          |               | *   |                |                                    |            |

• Select the device created in the previous step and save.

Page | 121

| User Device Association Related Links: Back to User 💙 🖸 |                                                                               |                      |                     |                       |            |                       |  |
|---------------------------------------------------------|-------------------------------------------------------------------------------|----------------------|---------------------|-----------------------|------------|-----------------------|--|
| Select A                                                | II E Clear All                                                                | Select All In Search | Clear All In Search | Save Selected/Changes |            | Remove All Associated |  |
| User Devi                                               | User Device Association For +1 (1 - 10 of 10) Rows per Page 50 V              |                      |                     |                       |            |                       |  |
| _                                                       | Find User Device Association where Name v begins with v Find Clear Filter 4 a |                      |                     |                       |            |                       |  |
|                                                         |                                                                               | Device Name          |                     | Directory Number      |            | Description           |  |
|                                                         | RS-SIP                                                                        | SEP001234A67777      |                     |                       | SEP001234A | 67777                 |  |
|                                                         | RS-SIP                                                                        | SEP001234A67888      |                     | \+1                   | SEP001234A | 67888                 |  |

• After selecting the appropriate device, it will appear in the Controlled Devices pane.

| Device Information             |                 |                                          |
|--------------------------------|-----------------|------------------------------------------|
| Controlled Devices             | SEP001234A67888 |                                          |
|                                |                 | Device Association                       |
|                                |                 | Line Appearance Association for Presence |
|                                |                 | *                                        |
| Available Profiles             |                 | ▲                                        |
|                                |                 |                                          |
|                                |                 |                                          |
|                                |                 | *                                        |
|                                | **              |                                          |
| CTI Controlled Device Profiles |                 |                                          |
|                                |                 | *                                        |
|                                |                 |                                          |
|                                |                 | ×                                        |

Page | 122

#### **Enable MoH**

In Cisco Unified Communications Manager Administration, use the **System > Service Parameters** menu path to configure service parameters.

- In the Server drop-down list box in the Service Parameter Configuration window, choose the CCUCM server being used. In this case, active means that you provisioned the server in Cisco Unified Communications Manager Administration.
- From Service drop-down select Cisco CallManager. The service displays as active in the Service Parameters Configuration window.

| System - Cal                                                                                             | Il Routing 👻 Media Resources 👻 Advanced Features 👻 Device 👻 Application 👻 User Management 👻 Bulk Administration 👻 Help 👻 |  |  |  |  |  |  |
|----------------------------------------------------------------------------------------------------|----------------------------------------------------------------------------------------------------|--|--|--|--|--|--|
| Service Parar                                                                                            | meter Configuration                                                                                                    |  |  |  |  |  |  |
| Save 🤞                                                                                                   | Set to Default Advanced                                                                                                  |  |  |  |  |  |  |
| Status                                                                                                   |                                                                                                    |  |  |  |  |  |  |
| (i) Status: R                                                                                            | Ready                                                                                                    |  |  |  |  |  |  |
| Select Serve                                                                                             | r and Service                                                                                                    |  |  |  |  |  |  |
| Server*                                                                                                  | cucm12CUCM Voice/Video (Active)                                                                                          |  |  |  |  |  |  |
| Service*                                                                                                 | Cisco CallManager (Active)                                                                                               |  |  |  |  |  |  |
| All parameters apply only to the current server except parameters that are in the cluster-wide group(s). |                                                                                                    |  |  |  |  |  |  |

- Set the Duplex Streaming Enabled flag to True. This parameter determines whether Music On Hold (MOH) and Annunciator use duplex streaming.
- Click Save.

| System      Call Routing      Media Resources      Advanced | Features - Device - Application - User Management - | Bulk Administration   Help                     |
|-------------------------------------------------------------|-----------------------------------------------------|------------------------------------------------|
| Service Parameter Configuration                             |                                                     | Related Links: Parameters for All Servers 🛩 Go |
| Save 🧬 Set to Default 🔍 Advanced                            |                                                     |                                                |
| └────────────────────────────────────                       |                                                     |                                                |
| Default Network Hold MOH Audio Source ID *                  | 1                                                   | 1                                              |
| Default User Hold MOH Audio Source ID *                     | 1                                                   | 1                                              |
| Duplex Streaming Enabled *                                  | True                                                | False                                          |
| Media Exchange Interface Capability Timer *                 | 8                                                   | 8                                              |
| Send Multicast MOH in H.245 OLC Message *                   | True V                                              | True                                           |
| Media Exchange Timer.*                                      | 12                                                  | 12                                             |
| Media Exchange Stop Streaming Timer *                       | 8                                                   | 8                                              |
| Open Video Channel Response Timer for SIP Interop *         | 500                                                 | 500                                            |
| Port Received Timer After Call Connection *                 | 500                                                 | 500                                            |
| Media Resource Allocation Timer *                           | 12                                                  | 12                                             |
| MTP and Transcoder Resource Throttling Percentage *         | 95                                                  | 95                                             |
| Intercluster Capabilities Mismatch Timer.*                  | 1000                                                | 1000                                           |
| Silence Suppression *                                       | False v                                             | False                                          |
| Silence Suppression for Gateways *                          | False ~                                             | • False                                        |
| Strip G.729 Annex B (Silence Suppression) from              | False ~                                             | False                                          |

© 2021 Ribbon Communications Operating Company, Inc. © 2021 ECI Telecom Ltd. All rights reserved.

### **Configuration for SIP-URI calling**

The SIP URI scheme is a Uniform Resource Identifier(URI) scheme for the Session Initiation Protocol(SIP) multimedia communications protocol.

#### **Configure End user**

- In Cisco Unified CM Administration, navigate to User Management > End User.
- Click **Find**. This will display all the end users created.

| System   Call Routing   Media Resources   Advanced Features   Device   Application   User Management   Bulk Administration   Features   Advanced Features   Comparison   Comparison   Compa | lelp 👻 |
|----------------------------------------------------------------------------------------------------|--------|
| Find and List Users                                                                                                    |        |
| Add New                                                                                                    |        |
| User                                                                                                    |        |
| Find User where First name 🗸 begins with 🗸 Find Clear Filter 🕂                                                                                                    |        |
| No active query. Please enter your search criteria using the options above.                                                                                                    |        |
| Add New                                                                                                    |        |

• Click on the user to configure with sip-uri.

Page | 125

© 2021 Ribbon Communications Operating Company, Inc. © 2021 ECI Telecom Ltd. All rights reserved.

| System     |                      | Media Resources 👻 | Advanced Features           | Device 🗸 | Application - | User Management   | <ul> <li>Bulk Adminis</li> </ul> | tration 👻 Help | •         |                |
|------------|----------------------|-------------------|-----------------------------|----------|---------------|-------------------|----------------------------------|----------------|-----------|----------------|
| Find a     | nd List Users        |                   |                             |          |               |                   |                                  |                |           |                |
|            | dd New Select A      | II Clear All      | Delete Selected             |          |               |                   |                                  |                |           |                |
| Status     | s                    |                   |                             |          |               |                   |                                  |                |           |                |
| <b>i</b> 1 | .0 records found     |                   |                             |          |               |                   |                                  |                |           |                |
|            |                      |                   |                             |          |               |                   |                                  |                |           |                |
| User       | (1 - 10 of 10)       |                   |                             |          |               |                   |                                  | Row            | vs per Pa | <b>ge</b> 50 🗸 |
| Find Us    | ser where First name | 9                 | $m{ u}$ begins with $m{ u}$ |          |               | Find Clear Filter | ÷ –                              |                |           |                |
|            | User ID 🗖            | Meeting Number    | First Name                  | ast Name | Department    | Directory         | / URI                            | User Stat      | us        | User Rank      |
|            | <u>+1</u>            |                   | US_                         | End_User |               |                   |                                  | Enabled Local  | User      | 1              |

- Provide a SIP address in <u>user@domain.tld</u> format.
- Click Save.

© 2021 Ribbon Communications Operating Company, Inc. © 2021 ECI Telecom Ltd. All rights reserved.

Page | 126

| System  Call Routing    | Media Resources - Advanced Features - Device - Application | n 👻 User Management 👻 | Bulk Administration   Help                  |
|-------------------------|------------------------------------------------------------|-----------------------|---------------------------------------------|
| End User Configuration  |                                                            |                       | Related Links: Back to Find List Users Y Go |
| 🔚 Save 🗙 Delete 🗧       | Add New                                                    |                       |                                             |
| Status                  |                                                            |                       | <b>^</b>                                    |
| i Status: Ready         |                                                            |                       |                                             |
| User Information        |                                                            |                       |                                             |
| User Status<br>User ID* | Enabled Local User                                         | -                     |                                             |
|                         | +1                                                         |                       |                                             |
| Password                | •••••                                                      | Edit Credential       |                                             |
| Confirm Password        | •••••                                                      |                       |                                             |
| Self-Service User ID    |                                                            | ]                     |                                             |
| PIN                     | •••••                                                      | Edit Credential       |                                             |
| Confirm PIN             | •••••                                                      | ]                     |                                             |
| Last name*              | US_End_User                                                |                       |                                             |
| Middle name             |                                                            |                       |                                             |
| First name              |                                                            | Ĩ                     |                                             |
| Display name            |                                                            | Ĩ                     |                                             |
| Title                   |                                                            | 1                     |                                             |
| Directory URI           | @interopdomain.com                                         |                       | Activate Wir                                |

#### **Configure Route**

Cisco Unified Communications Manager uses SIP route patterns to route or block both internal and external calls.

• In Cisco Unified Communications Manager Administration, use the Call Routing > SIP Route Pattern menu path to configure SIP route patterns. Page | 128

• Click Add New.

| System - Call Routing -   | Media Resources 👻 | Advanced Features 👻 | Device 👻      | Application -       | User Management 👻        | Bulk Administration 👻 | Help 👻 |
|---------------------------|-------------------|---------------------|---------------|---------------------|--------------------------|-----------------------|--------|
| Find and List SIP Route   | e Patterns        |                     |               |                     |                          |                       |        |
| Add New                   |                   |                     |               |                     |                          |                       |        |
| -                         |                   |                     |               |                     |                          |                       |        |
| SIP Route Pattern         |                   |                     |               |                     |                          |                       |        |
| Find SIP Route Pattern wh | nere IPv4 Pattern | ✓ begins with ✓     |               |                     | Find Clear Filter        | 4                     |        |
|                           |                   | No active query. Pl | ease enter yo | our search criteria | using the options above. |                       |        |
| Add New                   |                   |                     |               |                     |                          |                       |        |

- For Domain Routing pattern usage, enter a domain name(interopdmain.com in this case) IPv4 Pattern field that can resolve to an IPv4 address.
- From the drop-down list choose the SIP trunk created earlier to associate the route pattern.
- Click Save.

| SIP Route Pattern Configuration |                   |                 |  |  |  |
|---------------------------------|-------------------|-----------------|--|--|--|
| Save 🗶 Delete 📔 Copy 🕂 Add New  |                   |                 |  |  |  |
| Status                          |                   |                 |  |  |  |
| i Status: Ready                 |                   |                 |  |  |  |
| Pattern Definition—             |                   |                 |  |  |  |
| Pattern Usage                   | Domain Routing    |                 |  |  |  |
| IPv4 Pattern*                   | interopdomain.com |                 |  |  |  |
| IPv6 Pattern                    |                   |                 |  |  |  |
| Description                     | SIP-URI           | ]               |  |  |  |
| Route Partition                 | < None > V        |                 |  |  |  |
| SIP Trunk/Route List*           | SIP_Trunk 🗸       | ( <u>Edit</u> ) |  |  |  |
| Block Pattern                   |                   |                 |  |  |  |

#### **Directory Number Information**

Using Cisco Unified Communications Manager Administration, you configure and modify directory numbers (DNs) that are assigned to specific phones.

Assign Directory URIs to a Directory Number. Use the Directory Number Configuration window to associate directory URIs to a directory number. This allows Cisco Unified Communications Manager to support dialing using either the directory number or the directory URI. Each directory URI address must resolve to a single directory number in a partition.

- In Cisco Unified Communications Manager Administration, navigate to Call Routing > Directory Number.
- Click Find.

| System   Call Routing   Media Resources   Advanced Features   Device   Application | on 		 User Management 		 Bulk Administration 		 Help            |
|------------------------------------------------------------------------------------|-----------------------------------------------------------------|
| Find and List Directory Numbers                                                    |                                                                 |
| Add New                                                                            |                                                                 |
|                                                                                    |                                                                 |
| Directory Number                                                                   |                                                                 |
| Find Directory Number where Directory Number $\checkmark$ begins with $\checkmark$ | Find Clear Filter                                               |
| No active qu                                                                       | ery. Please enter your search criteria using the options above. |
| Add New                                                                            |                                                                 |

- Click on the Directory number that needs a Directory URI assigned.
- Add the SIP-URI and save.
- Click Apply Config, Reset and Restart for the configuration to reflect.

| System - Call R | uting  Media Resources  Advanced Features  Device | <ul> <li>Application          <ul> <li>User Management</li> <li>Imagement</li> <li>Imagement</li> <li>I</li></ul></li></ul> | Bulk Administration 👻 | Help 👻                           |            |
|-----------------|---------------------------------------------------|----------------------------------------------------------------------------------------------------|-----------------------|----------------------------------|------------|
| Directory Numb  | er Configuration                                  |                                                                                                    | Related Links:        | Back To Find/                    | ′List ∽ Go |
| Save 🗙          | belete 📋 Copy 🎦 Reset 🥒 Apply Config 🕂 Add        | New                                                                                                    |                       |                                  |            |
| Directory URIs  |                                                   |                                                                                                    |                       |                                  | •          |
| Primary         | URI                                               | Partition                                                                                                    |                       | Advertise<br>Globally<br>via ILS | Remove     |
| Add Row         | @interopdomain.com                                | < None >                                                                                                    | ~                     |                                  |            |

## **MS TEAMS Configuration**

For Microsoft Teams Direct Routing configuration for SBC SWe Lite, refer to the following: Connect SBC Edge to Microsoft Teams Direct Routing

Please check the connectivity for interfacing with Microsoft Teams Direct Routing before making the calls by following the procedure provided at the following link: <u>Working with Connectivity Check - Verifying Service and Port Requirements for CCE and Teams</u>

Note

This interop was performed with Media-Bypass OFF configuration on Microsoft Teams Direct Routing.

## **Monitor Real Time Status**

### **Place a Test Call**

Page | 133

Access SBC SWe Lite's WebUI and click the **Monitor** tab. Confirm all the SIP Signaling Groups are active. This panel provides current information on the status of Ports, Channels and in-progress Calls on the Ribbon SBC SWe Lite system.

The below snapshot indicates all the SIP Signaling Groups are Active.

| $\bigcirc$                                                                                                    |                     |                |                    |                       |                   | Welcome: guiadmin   Last Login: Feb 11, 2021 04:46:00   Logout   Help<br>Device Name: aws-teams |
|----------------------------------------------------------------------------------------------------|---------------------|----------------|--------------------|-----------------------|-------------------|-------------------------------------------------------------------------------------------------|
| noddin                                                                                                    | Monitor             | Tasks          | Settings           | Diagnostics           | System            | Ribbon SBC SWe Lite                                                                             |
| SBC Edge Real-Time Monitor                                                                                                    |                     |                |                    |                       |                   | February 11, 2021 11:20:27 🔞 🔺                                                                  |
| Show Legend   Popout Monitor                                                                                                    |                     |                |                    |                       |                   |                                                                                                 |
| ••••••         •••         TEAMS-TWLLO_US: reams Direct Routing           1         2         3         4         5         6         7         8         0         10         11         12         13         14         15         16         17         18         19         20         21         22         23         24         25         26         27         2           79         1         1         1         1         15         16         17         18         19         20         21         22         23         24         25         26         27         2           79         1         1         1         1         1         1         1         1         1         1         1         1         1         1         1         1         1         1         1         1         1         1         1         1         1         1         1         1         1         1         1         1         1         1         1         1         1         1         1         1         1         1         1         1         1         1         1         1         1 | 8 29 30 31 32 33 34 | 35 36 37 38 39 | 9 40 41 42 43 44 4 | 5 46 47 48 49 50 51 5 | 52 53 54 55 56 5  | 7 58 59 50 51 52 53 54 55 55 57 58 59 70 71 72 72 74 75 76 77 78                                |
| • • • • TEAMS-TWILIO_US: Border Element           1         2         3         4         5         6         7         8         9         10         11         12         13         14         15         16         17         18         19         20         21         22         23         24         25         26         27         2           79         • • • • • • • • • • • • • • • • • • •                                                                                                    | 8 29 30 31 32 33 34 | 35 36 37 38 39 | 9 40 41 42 43 44 4 | 5 46 47 48 49 50 51 5 | 53 54 55 56 57    | 7 58 59 60 61 62 63 64 65 66 67 68 69 70 71 72 73 74 75 76 77 78                                |
| v         •         TEAMS-TWILLO_EMEA: Border Element           1         2         3         4         5         6         7         8         9         10         11         12         13         14         15         16         17         18         19         20         21         22         22         24         25         26         27           79                                                                                                    | 8 29 30 31 32 33 34 | 35 36 37 38 39 | 9 40 41 42 43 44 4 | 5 46 47 48 49 50 51 5 | 53 54 55 56 5     | 7 56 59 60 61 62 63 64 65 66 67 68 69 70 71 72 73 74 75 76 77 78                                |
| • OLCM: CISCO CUCM           1         2         3         4         5         6         7         8         9         10         11         12         13         14         15         16         17         18         19         20         21         22         23         24         25         26         27         2           79                                                                                                    | 8 29 30 31 32 33 34 | 35 36 37 38 39 | 9 40 41 42 43 44 4 | 5 46 47 48 49 50 51 5 | 52 53 54 55 56 57 | 7 58 59 60 61 62 63 64 65 66 67 68 69 70 71 72 73 74 75 76 77 78                                |

- Place a test call from Microsoft Teams client to PSTN.
- Make sure the PSTN is presented with an incoming call(Phone display).
- TEAMS-TWILIO\_US: Teams Direct Routing SIP Signaling Group and TEAMS-TWILIO\_EMEA: Border Element SIP Signaling Group present an alerting indication (magenta) in the respective channels. Click on the seized channels for the details.

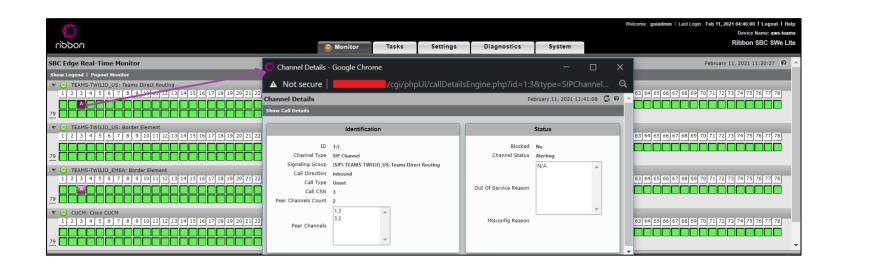

### **Answer Call and Confirm Connection**

- Answer the call on PSTN endpoint.
- TEAMS-TWILIO\_US: Teams Direct Routing SIP Signaling Group and TEAMS-TWILIO\_EMEA: Border Element SIP Signaling Group present a connected indication (blue) in the respective channels. Click on the seized channels for the details.

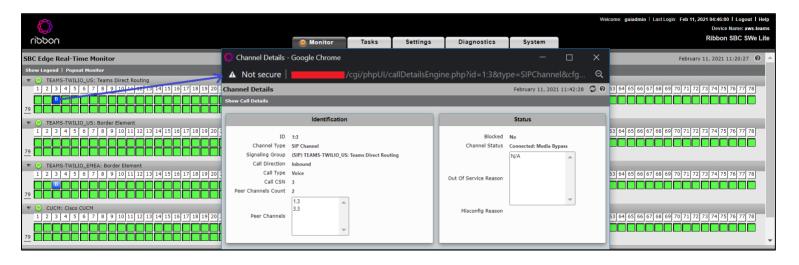

© 2021 Ribbon Communications Operating Company, Inc. © 2021 ECI Telecom Ltd. All rights reserved.

### **Disconnect the Call**

• Disconnect the call and ensure that the Channel Status is Idle.

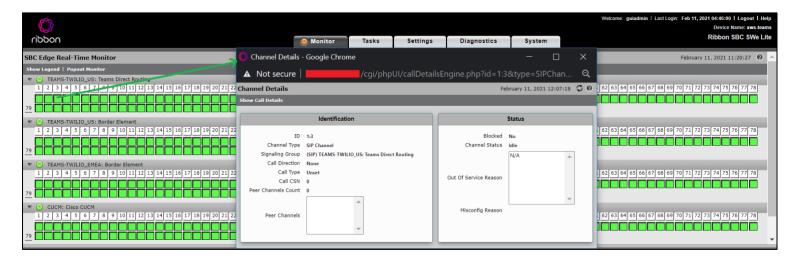

Note

- Click Show Legend for Channel/SG State Legend information.
- Place Test Calls between Twilio, MS Teams and Cisco endpoints to confirm the successful configuration and monitor the status.

## **Supplementary Services and Features Coverage**

The following checklist depicts the set of services/features covered through the configuration defined in this Interop Guide.

| Sr. No | Supplementary Services/Features                 | Coverage     |
|--------|-------------------------------------------------|--------------|
| 1      | OPTIONS validation                              | $\checkmark$ |
| 2      | Call Setup and Termination over UDP and TLS     | $\checkmark$ |
| 3      | Ringing and Local Ringback Tone                 | $\checkmark$ |
| 4      | Remote Ringback Tone Handling                   | $\checkmark$ |
| 5      | Cancel Call, No Answer, Busy and Call Rejection | $\checkmark$ |
| 6      | Basic Call with different codecs                | $\checkmark$ |
| 7      | Voice mail                                      | $\checkmark$ |
| 8      | FAX                                             | $\checkmark$ |
| 9      | DTMF                                            | $\checkmark$ |
| 10     | Toll Free Calls and Operator Assisted Calls     | $\checkmark$ |
| 11     | Emergency Calls                                 | $\checkmark$ |

© 2021 Ribbon Communications Operating Company, Inc. © 2021 ECI Telecom Ltd. All rights reserved.

| 12 | Anonymous Calls                                  | $\checkmark$ |
|----|--------------------------------------------------|--------------|
| 13 | Call Hold and Resume                             | $\checkmark$ |
| 14 | Session Timers                                   | $\checkmark$ |
| 15 | Call Forward - Unconditional, Busy and No Answer | $\checkmark$ |
| 16 | Call Transfer (Blind/Unattended)                 | $\checkmark$ |
| 17 | Call Transfer (Attended)                         | $\checkmark$ |
| 18 | Call Conference                                  | $\checkmark$ |
| 19 | Route Crankback                                  | $\checkmark$ |
| 20 | 4xx/5xx Response Handling                        | $\checkmark$ |
| 21 | Long Duration Calls                              | $\checkmark$ |
| 22 | Early and Late Media                             | $\checkmark$ |
| 23 | Simultaneous Ringing                             | $\checkmark$ |
| 24 | Group Call Pickup                                | $\checkmark$ |
| 25 | Auto Attendant number dialing                    | $\checkmark$ |

| 26 | Call Queue      | $\checkmark$ |
|----|-----------------|--------------|
| 27 | Transcode Calls | $\checkmark$ |
| 28 | SIP-URI Calling | $\checkmark$ |
| 29 | Session Audits  | X            |

#### <u>Legend</u>

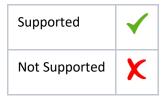

Page | 139

© 2021 Ribbon Communications Operating Company, Inc. © 2021 ECI Telecom Ltd. All rights reserved.

### Caveats

Note the following items in relation to this Interop:

• OPUS codec with Asymmetric Payload negotiation is not supported. Hence, Customers are recommended to use Symmetric Payload type on both the ends.

Page | 140

• MS Teams does not support SIP-URI calling with Direct Routing. The SIP-URI testing has been done only from CUCM to MS Teams via SBC SWe Lite.

## Support

For any support related queries about this guide, please contact your local Ribbon representative, or use the details below:

- Sales and Support: 1-833-742-2661
- Other Queries: 1-877-412-8867
- Website: <u>https://ribboncommunications.com/about-us</u>

# References

For detailed information about Ribbon products and solutions, please visit: https://ribboncommunications.com/products

For additional information on Cisco Unified Communication Manager, please visit:

https://www.cisco.com/c/en/us/support/unified-communications/unified-communications-manager-callmanager/products-installation-and-configuration-guides-list.html

For additional information on Ribbon SBC SWe Lite on AWS, please visit: https://support.sonus.net/display/UXDOC90/Deploying+an+SBC+SWe+Lite+via+Amazon+Web+Services+-+AWS

© 2021 Ribbon Communications Operating Company, Inc. © 2021 ECI Telecom Ltd. All rights reserved.

For additional information on Teams, please visit:

Best Practice - Troubleshoot Issues with Microsoft Teams Direct Routing and Connect SBC Edge to Microsoft Teams Direct Routing

For detailed information about Twilio Elastic SIP Trunking and solutions, please visit:

https://www.twilio.com/sip-trunking, https://www.twilio.com/docs/sip-trunking and https://www.twilio.com/docs/sip-trunking/elastic-sip-trunking-solution-blueprints

Page | 141

## Conclusion

This Interoperability Guide describes successful configuration for Twilio Elastic SIP Trunking interop involving Ribbon SBC SWe Lite on AWS, Cisco Unified Communication Manager and Microsoft Teams Direct Routing.

All features and capabilities tested are detailed within this document - any limitations, notes or observations are also recorded in order to provide the reader with an accurate understanding of what has been covered and what has not.

Configuration guidance is provided to enable the reader to replicate the same base setup - additional configuration changes are possibly required to suit the exact deployment environment.